# **Editor User Manual**

| Edi | tor User Manual                                                                    |    |
|-----|------------------------------------------------------------------------------------|----|
| (   | Change History                                                                     | 5  |
| 1   | 1. Dashboard                                                                       | 6  |
| 2   | 2. Submissions                                                                     | 7  |
|     | How to find a new submission from author?                                          | 7  |
|     | Check Task                                                                         | 7  |
|     | Submissions > Unassigned                                                           | 7  |
|     | Navigate between Submission Queues                                                 | 8  |
|     | My Queue                                                                           | 8  |
|     | Unassigned                                                                         | 8  |
|     | All Active                                                                         | 8  |
|     | Archives                                                                           | 8  |
|     | Quick check on submission status                                                   | 8  |
|     | View Submission                                                                    | 9  |
|     | Metadata                                                                           |    |
|     | Submission Files                                                                   | 11 |
|     | View files                                                                         | 11 |
|     | Save files                                                                         |    |
|     | View Activity Log, History & Notes                                                 | 11 |
|     | Delete Submission                                                                  |    |
|     | Decline Submission                                                                 |    |
|     | Pre-Review Discussions – Communication between author and editor                   |    |
|     | 3. Assign an Editor to a submission                                                | 14 |
|     | How to assign an editor                                                            | 14 |
|     | The Assigned Editor                                                                |    |
|     | Where to view the assigned task                                                    |    |
|     | Accept the task or not?                                                            |    |
|     | Pre-Review Discussions – Communication between author and editor / between editors |    |
|     | Decline submission                                                                 |    |
| 4   | 4. Peer Review Process                                                             | 21 |
|     | Review Workflow Settings                                                           | 21 |
|     | Editor to "Send to Review"                                                         | 21 |
|     | Select file (manuscript) to be sent for review                                     | 22 |
|     | Assign a Reviewer for Round 1                                                      |    |
|     | Select the reviewer                                                                | 23 |
|     |                                                                                    |    |

|    | Email to be sent to reviewer / Review due date / Files to be review / Review Type / Review Form           | 23 |
|----|----------------------------------------------------------------------------------------------------|----|
|    | Review Type:                                                                                              | 24 |
|    | Review Form                                                                                               | 25 |
|    | Wait for Reviewer's answer to the task requested                                                          | 25 |
|    | Reviewer's Page – How does a Reviewer's page look like after the Editor has assigned the task to him/her? | 26 |
|    | Reviewer has accepted the task assigned                                                                   | 27 |
|    | Communication between Editor and Reviewer                                                                 | 27 |
|    | Reviewer's Recommendation                                                                                 | 27 |
|    | Read Review                                                                                               | 28 |
|    | Editor to Thank the Reviewer / Revert Decision / Edit Reviewer's Recommendation                           | 28 |
|    | Reviewer's Recommendation Type                                                                            | 29 |
|    | Accept Submission                                                                                         | 29 |
|    | Revisions Required                                                                                        | 29 |
|    | Resubmit for Review                                                                                       | 29 |
|    | Resubmit Elsewhere                                                                                        | 29 |
|    | Decline Submission                                                                                        | 29 |
|    | See Comments                                                                                              | 29 |
| 5. | Editor's Decision                                                                                         | 30 |
|    | Request Revisions                                                                                         | 31 |
|    | Another round of Peer Review?                                                                             | 31 |
|    | Author's page : Where should author upload the revised file                                               | 33 |
|    | Accept Submission                                                                                         | 34 |
|    | Copyediting                                                                                               | 35 |
|    | Decline Submission                                                                                        | 35 |
|    | Restore decline submission back to active submission                                                      | 37 |
| 6. | Copyediting                                                                                               | 38 |
|    | Assign copyeditor                                                                                         | 38 |
|    | Draft files                                                                                               | 39 |
|    | Communication between Editor, Copyeditors and Author                                                      | 40 |
|    | Final Copyedited file – ready to be sent to production                                                    | 41 |
|    | Send to Production                                                                                        | 42 |
| 7. | Production                                                                                                | 43 |
|    | Galleys                                                                                                   | 43 |
|    | How does it look like when published                                                                      | 46 |
|    | Issue level                                                                                               | 46 |
|    | Article abstract level                                                                                    | 46 |
|    | Schedule for Publication                                                                                  | 48 |
|    |                                                                                                    |    |

| Re  | eplace / Change file (for published / unpublished galleys)               | 50 |
|-----|--------------------------------------------------------------------------|----|
| 8.  | Issue                                                                    | 52 |
| Na  | avigation                                                                | 52 |
| Cr  | eate a new issue                                                         | 53 |
| Ed  | lit an unpublished/published Issue                                       | 54 |
|     | Table of Contents                                                        | 54 |
|     | Issue Data                                                               | 55 |
|     | Issue Galley                                                             | 56 |
|     | Identifiers                                                              | 57 |
| Ρι  | ublish an Issue                                                          | 57 |
|     | Send notification email to all registered users when publish             | 57 |
| Ur  | npublish an Issue                                                        | 58 |
| Cı  | urrent Issue                                                             | 58 |
| Ar  | range issues order                                                       | 59 |
| 9.  | QuickSubmit Plugin                                                       | 60 |
| Ac  | dd Submission Metadata                                                   | 61 |
| W   | here to find the QuickSubmit submission you have made                    | 62 |
| 10. | Users & Roles                                                            | 63 |
| Lo  | og In As                                                                 | 63 |
| 11. | Announcement                                                             | 64 |
| Ac  | dd announcement                                                          | 65 |
| Ed  | lit / Remove Announcements                                               | 67 |
| Vi  | ew announcement                                                          | 68 |
| 12. | Editorial Discussion                                                     | 69 |
| Di  | scussions Section                                                        | 69 |
|     | Add Discussion                                                           | 70 |
|     | Notification                                                             | 70 |
|     | Discussion created                                                       | 71 |
|     | Messages within a discussion                                             | 72 |
|     | Closed Discussion                                                        | 73 |
|     | Pre-Review Discussions                                                   | 74 |
| 13. | Assign Editor and Email Notification                                     | 75 |
| As  | ssign an editor and send email to notify the assigned editor immediately | 75 |
| As  | ssign an editor without sending email                                    | 78 |
| As  | ssign an editor but send email to notify the assigned editor later       | 80 |
| 14. | Assign Reviewer and Email Notification                                   | 83 |
| As  | ssign a reviewer and send email notification to the assigned reviewer    | 83 |

|    | Assign a reviewer but do not send email notification to the assigned reviewer | 86 |
|----|-------------------------------------------------------------------------------|----|
|    | Email reviewer with your own message                                          | 89 |
| 15 | 5. Editorial Decision and Email Notification                                  | 91 |
|    | Submission stage                                                              | 91 |
|    | Send to Review                                                                | 91 |
|    | Accept and Skip Review                                                        | 91 |
|    | Decline Submission                                                            | 91 |
|    | Review stage                                                                  | 92 |
|    | Request Revisions                                                             | 92 |
|    | Accept Submission                                                             | 93 |
|    | Decline Submission                                                            | 93 |
|    | Copyediting stage                                                             | 94 |
|    | Send to Production                                                            | 94 |
|    | Production stage                                                              | 95 |
|    | Schedule for Publication                                                      | 95 |

# **Change History**

2018.04.25 – Added chapter <u>Editorial Discussion</u>, <u>Assign Editor and Email Notification</u>, <u>Assign Reviewer and</u> <u>Email Notification</u>, <u>Editorial Decision and Email Notification</u>. Kevin.

2018.04.26 – Added Replace / Change file (for published / unpublished galleys). Kevin

# 1. Dashboard

To manage your journal, always go to your **Dashboard** 

#### Go to Profile > Dashboard

Here you can see there's number 2. It means that you have 2 task messages to be read.

| LCL - Test Journal Current Archives Announcements About - |                      | Dashboard 2 |
|-----------------------------------------------------------|----------------------|-------------|
|                                                           | Open Journal Systems | Logout      |

This is normally what you will see after clicking at **Dashboard**.

| LCL - Test Journal 🔹 | Tasks 2                                                |                                             |
|----------------------|--------------------------------------------------------|---------------------------------------------|
| OPEN JOURNAL SYSTEMS | Submissions<br>My Queue Unassigned All Active Archives |                                             |
| Submissions          |                                                        |                                             |
| Issues               | My Assigned Q Search                                   | <b>T</b> Filters New Submission             |
| Settings             | 2613 <b>Kevin Utap</b><br>World Heritage at your feet  | <ul> <li>○ Review</li> <li>⊗ 0/0</li> </ul> |
| Users & Roles        | A Waiting for reviewers to be assigned.                |                                             |
| Tools                |                                                        | 1 of 1 submissions                          |

### 2. Submissions

A submission is possibly made by one of these:

- 1. Author new submission.
- 2. QuickSubmit plugin submission. See Chapter QuickSubmit Plugin.
- 3. Editor logs in as author and make new submission on the author's behalf.

### How to find a new submission from author?

### Check Task

After you have logged in, you will come to your journal Dashboard.

Click at Tasks on top of the page. You will see your task list there. Here it shows "2", it means that you have 2 tasks in your task list which need your attention.

| LCL - Test Journal 🔹 | Tasks 2                                                                                                    |
|----------------------|----------------------------------------------------------------------------------------------------|
| OJS .                | A new article has been submitted to which an editor needs to be assigned. Analysis of Hamlet                               |
| OPEN DOUBNAL SYSTEMS | You have been assigned as an editor to the submission "World Heritage at your feet".           World Heritage at your feet |
| Issues               | Mark New Mark Read Delete                                                                                                  |
| Settings             | Items per page: NaN ~ 0~0 of 2 items                                                                                       |

#### Submissions > Unassigned

You may also check the list of new submissions list here.

| Issues 2614 Don Giovanni O Submission                                                                                                    | OVEN JOURXAL SYSTEMS     My Queue     Unassigned     All Active     Archives       Submissions     Submission     Image: Constraint of the submission     Image: Constraint of the submission       Settings     2614     Don Giovanni<br>Analysis of Hamlet<br>Mo editor has been assigned to this submission.     Image: Constraint of the submission | OPEN FOURSAL SYSTEMS     My Queue     Unassigned     All Active     Archives       Submissions     Issues     Unassigned     Q     Search     T Filters     New Submission       Settings     2614     Don Giovanni<br>Analysis of Hamlet     Image: Construction of Submission     Image: Construction of Submission     Image: Construction of Submission       Users & Roles     No editor has been assigned to this submission.     Image: Construction of Submission     Image: Construction of Submission | LCL - Test Journal 🔹 | Tasks 2                 |                    |                          |
|----------------------------------------------------------------------------------------------------|----------------------------------------------------------------------------------------------------|----------------------------------------------------------------------------------------------------|----------------------|-------------------------|--------------------|--------------------------|
| OPEN JOURNAL SYSTEMS     My Queue     Unassigned     All Active     Archives       Submissions     Issues     Unassigned     Q     Search     T Filters     New Submission       Settings     2614     Don Giovanni<br>Analysis of Hamlet     Image: Submission     Image: Submission     Image: Submission | OVEN JOURXAL SYSTEMS     My Queue     Unassigned     All Active     Archives       Submissions     Submission     Image: Constraint of the submission     Image: Constraint of the submission       Settings     2614     Don Giovanni<br>Analysis of Hamlet<br>Mo editor has been assigned to this submission.     Image: Constraint of the submission | OPEN FOURSAL SYSTEMS     My Queue     Unassigned     All Active     Archives       Submissions     Issues     Unassigned     Q     Search     T       Settings     2614     Don Giovanni<br>Analysis of Hamlet     Image: Submission     Image: Submission       Users & Roles     1 of 1 submissions     1 of 1 submissions                                                                                                    | OIS                  | Submissions             |                    |                          |
| Issues     Unassigned     Q     Search     T     Filters     New Submission       Settings     2614     Don Giovanni<br>Analysis of Hamlet     Image: Submission     Image: Submission     Image: Submission                                                                                                | ssues Unassigned Q Search T Filters New Submission<br>2614 Don Giovanni Analysis of Hamlet No editor has been assigned to this submission.<br>1 of 1 submissions                                                                                                    | Issues     Unassigned     Q     Search     T     Filters     New Submission       Settings     2614     Don Giovanni<br>Analysis of Hamlet     Image: Submission     Image: Submission     Image: Submission       Users & Roles     Mo editor has been assigned to this submission.     Image: Submission     Image: Submission                                                                                                    |                      | My Queue Unassigned All | Active Archives    |                          |
| Issues Settings 2614 Don Giovanni Analysis of Hamlet Analysis of Hamlet No editor has been assigned to this submission.                                                                                                    | ssues Settings Jsers & Roles 2614 Don Giovanni Analysis of Hamlet Analysis of Hamlet I of 1 submission. 1 of 1 submissions                                                                                                    | Issues     2614     Don Giovanni<br>Analysis of Hamlet       Users & Roles     Analysis of Hamlet                                                                                                    | Submissions          |                         |                    |                          |
| Settings Analysis of Hamlet                                                                                                    | Analysis of Hamlet Analysis of Hamlet Analysis of Hamlet I of 1 submissions                                                                                                    | Settings Analysis of Hamlet Users & Roles 1 of 1 submissions                                                                                                    | Issues               | Unassigned              | Q Search           | T Filters New Submission |
| A No editor has been assigned to this submission.                                                                                                    | Jsers & Roles A No editor has been assigned to this submission. 1 of 1 submissions                                                                                                    | Users & Roles A No editor has been assigned to this submission. 1 of 1 submissions                                                                                                    | Settings             |                         |                    |                          |
|                                                                                                    |                                                                                                    |                                                                                                    | Users & Roles        |                         | o this submission. |                          |
|                                                                                                    |                                                                                                    |                                                                                                    | Tools                |                         |                    | 1 of 1 submissions       |

### Navigate between Submission Queues

| My Que  | eue | Unassigned                                        | All Active        | Archive | s    |       |                  |          |         |
|---------|-----|---------------------------------------------------|-------------------|---------|------|-------|------------------|----------|---------|
| All Act | ive |                                                   |                   | Q Sea   | irch |       | <b>T</b> Filters | New Subn | nission |
| ,       | -   | <b>vanni</b><br>of Hamlet<br>litor has been assig | ned to this submi | ssion.  |      | O Sut | bmission         |          | ~       |

The list is sorted by the newest on top

*My Queue*: My Assigned : Submission will come here when you are being **assigned as the Editor** for the submission. Or if you are an author, your own submission will be listed here.

**Unassigned** : Any **new submissions** will be listed here. This is where you can start to assign editor to the submission.

*All Active*: **List of all submissions**, without being organized into queues. This list does not include Published and Rejected submission.

Archives: Submission which has been either Rejected or already Published by the journal.

### Quick check on submission status

You can click at the Blue Arrows to reveal more details of each submission.

| tenti | ion : 🔺                  | A review is overdue. In | iportant m    | essage for ( | each submission.  |                     |                 |          |
|-------|--------------------------|-------------------------|---------------|--------------|-------------------|---------------------|-----------------|----------|
| signe | ad raviev                | vs completed:           |               | -            |                   | per of assigned rev | viewers (Fo     | r ovn· 2 |
| Signe | eu reviev                | vs completed.           | Number C      | n complete   |                   |                     | vieweis. (10    | n exp. 2 |
|       |                          |                         | 2 out of 3    | reviewers    | have completed    | the reviewing sta   | ge.)            |          |
| /isio | ons subm                 | itted: the numl         | er of revis   | ed docume    | nts sent in by au | thor.               |                 |          |
|       |                          | -                       |               |              |                   |                     | dia auropia a ) |          |
| -n d  | licenceio                | nci Corrocnond          | ncoc hotu     | oon oditor   | and author 10 n   |                     |                 |          |
| en d  | discussio                | ns: Correspond          | ences betw    | een editor   | and author. ( 0 n |                     |                 |          |
| 235   | What Work:<br>A review i | s overdue.              | on Occupatior |              | and author. ( 0 n | © Review            |                 |          |
| 35    | What Works               | s: Positive Influences  | on Occupatior |              |                   |                     |                 |          |
| 35    | What Work:<br>A review i | s overdue.              | on Occupation |              |                   |                     |                 |          |

### **View Submission**

You can view the submission (author, title, manuscript...etc) by clicking at the submission record.

| bmissions                                      |                  |                                 |
|------------------------------------------------|------------------|---------------------------------|
| My Queue Unassigned Al                         | Active Archives  |                                 |
| Unassigned                                     | Q Search         | <b>T</b> Filters New Submission |
| 2614 <b>Don Giovanni</b><br>Analysis of Hamlet |                  | O Submission                    |
| A No editor has been assigned to               | this submission. |                                 |
|                                                |                  | 1 of 1 submissions              |

| Subr                                         | nission Record    | Meta            | data     | Editorial History | Submission Library                              |
|----------------------------------------------|-------------------|-----------------|----------|-------------------|-------------------------------------------------|
| nalysis of Hamlet                            |                   |                 |          |                   |                                                 |
| Submission Review Co                         | pyediting P       | roduction       |          |                   | 0 Help                                          |
| Submission Files                             |                   | Q Search        | Uploa    |                   | ssign an editor to                              |
| <ul> <li>8875-1 kuta, Author, Ana</li> </ul> | ysis of Hamlet.do | ocx Artic       | le Text  |                   | nable the editorial<br>ecisions for this stage. |
|                                              |                   | Dow             | nload Al | Files             |                                                 |
|                                              |                   |                 |          | P                 | articipants Assign                              |
| Pre-Review Discussions                       |                   | A               | dd discu |                   | uthor                                           |
| Name                                         | From              | Last I<br>Reply | Replies  | Closed            | Don Giovanni                                    |
| Comments for the Editor                      | kuta<br>Feb/12    | ×               | 0        |                   |                                                 |
|                                              |                   |                 |          |                   |                                                 |

#### Metadata

Click at Metadata to edit the submission metadata such as Section, Title, Abstract, Contributors, Cover Image.

Metadata link is always available when you view submission in all stages (Submission, Review, Copyediting, Production).

|                                           |                 | L .           | letadata     | Editorial Hi | istory Subr               | nission Library |
|-------------------------------------------|-----------------|---------------|--------------|--------------|---------------------------|-----------------|
| <b>Analysis of Hamlet</b><br>Jon Giovanni |                 | 1             |              |              |                           |                 |
| Submission Review Co                      | pyediting       | Production    |              |              |                           | 0 Help          |
| Submission Files                          |                 | Q Sear        | ch Uploa     | ad File      | Assign an                 |                 |
| 8875-1 kuta, Author, Ana                  | lysis of Hamlet | .docx         | Article Text |              | enable the<br>decisions f | or this stage.  |
|                                           |                 |               | Download A   | ll Files     |                           |                 |
|                                           |                 |               |              |              | Participa                 | nts Assign      |
| Pre-Review Discussions                    |                 |               | Add disc     | ussion       | Author                    |                 |
| Name                                      | From            | Last<br>Reply | Replies      | Closed       | Don Gio                   | vanni           |
| Comments for the Editor                   | kuta<br>Feb/12  | ÷             | 0            |              |                           |                 |

### Submission Files

### View files

Depending on the internet browser, there's different possibility of clicking, opening and viewing the file. You can save the file by downloading it.

### Save files

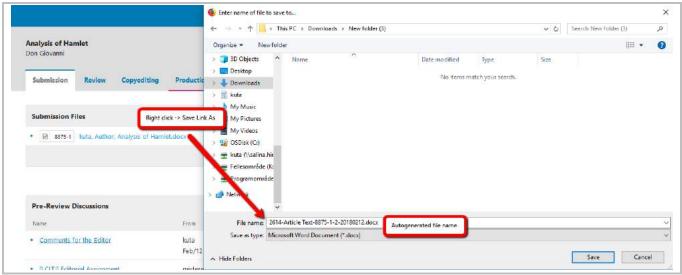

### View Activity Log, History & Notes

You can view all the activities related to the submission.

| ly Queue Unassigned All a                                                          | Active Archives |                                          | History Notes |               | 0 Help                                                                                         |
|------------------------------------------------------------------------------------|-----------------|------------------------------------------|---------------|---------------|------------------------------------------------------------------------------------------------|
| nassigned                                                                          | Q Search        | T Filters New Submission                 | Date          | User          | Eveni                                                                                          |
|                                                                                    |                 |                                          | 2018-02-12    | Hanna Montana | The submission's issue metadata was updated.                                                   |
| 515 Don Giovanni<br>Data analysis of Macbeth<br>A No editor has been assigned to t |                 | O Submission                             | 2018-02-12    | Hanna Montana | A file "empty.pdf" was uploaded for submission 2614 by<br>mistereditor.                        |
| <ul> <li>No eoror has been assigned to t</li> </ul>                                | ns submission.  |                                          | 2018-02-12    | Hanna Montana | A file "Data for Analysis of Hamlet dock" had its last revision<br>removed by mistereditor.    |
| O Open discussions                                                                 |                 |                                          | • 2018-02-12  | Hanna Montana | An email has been sent: [LCLT]] Editor Decision                                                |
|                                                                                    | Vier            | v Submission Activity Log & Notes Delete | 2018-02-12    | Hanna Mortana | An editor decision (Accept and Skip Review) for article 2614 was<br>recorded by Hanna Montana. |
|                                                                                    |                 | 1 of 1 submissions                       | • 2018-02-12  | Don Giovanni  | A file "Revised-Analysis of Hamlet.clocx" was uploaded for<br>submission 2614 by kuta.         |

### **Delete Submission**

Click at the Blue Arrow, and click at Delete.

The submission will be **permanently** deleted.

| Submi | ssions                |                                                                |            |         |                 |                    |               |       |
|-------|-----------------------|----------------------------------------------------------------|------------|---------|-----------------|--------------------|---------------|-------|
| My Q  | ueue U                | nassigned All Acti                                             | ve A       | rchives |                 |                    |               |       |
| Una   | ssigned               |                                                                | Q          | Search  |                 | <b>T</b> Filters   | New Submis    | sion  |
| 2615  | and the second second | n <b>ni</b><br>sis of Macbeth<br>r has been assigned to this s | ubmission. |         |                 | O Submission       |               | ^     |
|       | 0 0                   | Open discussions                                               |            |         |                 |                    |               |       |
|       |                       |                                                                |            |         | View Submission | Activity Log & Not | tes Delete    |       |
|       |                       |                                                                |            |         |                 |                    | 1 of 1 submis | sions |
|       |                       |                                                                |            |         |                 |                    |               |       |

### **Decline Submission**

Editor have to be assigned first before a submission can be declined (meaning that there will be a button "**Decline submission**"). After that, you will be able to decline submission in Submission and Review stage.

|                                               |                 | I             | <b>Net</b> adata | Editorial H | istory Submission Library                   |
|-----------------------------------------------|-----------------|---------------|------------------|-------------|---------------------------------------------|
| Analysis of Hamlet<br>Don Giovanni            |                 |               |                  |             |                                             |
| Submission Review Co                          | oyediting       | Production    |                  |             | 0 Help                                      |
| Submission Files                              |                 | Q Sear        | ch Uplo          | ad File     | Assign an editor to<br>enable the editorial |
| <ul> <li>8875-1 kuta, Author, Anal</li> </ul> | ysis of Hamlet. |               | Article Text     | ll Files    | decisions for this stage.                   |
|                                               |                 |               |                  |             | Participants Assign                         |
| Pre-Review Discussions                        |                 |               | Add disc         | ussion      | Author                                      |
| Name                                          | From            | Last<br>Reply | Replies          | Closed      | <ul> <li>Don Giovanni</li> </ul>            |
| Comments for the Editor                       | kuta<br>Feb/12  | 3             | 0                |             |                                             |

### Pre-Review Discussions - Communication between author and editor

Editor can write message to author here.

|                                                | Metao           | lata      | Editorial History | Submission Library                        |
|------------------------------------------------|-----------------|-----------|-------------------|-------------------------------------------|
| Analysis of Hamlet<br>Don Giovanni             |                 |           |                   |                                           |
| Submission Review Copyediting                  | Production      |           |                   | 0 Help                                    |
| Submission Files                               | Q Search        | Upload    |                   | ssign an editor to<br>nable the editorial |
| 8875-1 kuta, Author, Analysis of Hamlet        | .docx Articl    | e Text    |                   | ecisions for this stage.                  |
|                                                | Dowr            | nload All | Files             |                                           |
|                                                |                 |           | P                 | articipants Assign                        |
| Pre-Review Discussions                         | A               | dd discus | ssion             | uthor                                     |
| Name From                                      | Last R<br>Reply | Replies   | Closed            | Don Giovanni                              |
| <u>Comments for the Editor</u> kuta     Feb/12 | 1               | 0         |                   |                                           |
|                                                |                 |           |                   |                                           |

If you click at "Add discussion" and then you decided NOT to write anything. So you click at "Cancel" or

"Close" button, eventually you will get one of these empty discussions  $rac{1}{2}$  in the discussion section.

You could either continue with the discussion by "Edit" or "Delete" to remove it (use the blue arrow to show these).

| Pre-Review Discussions                      |                        | Order                  | Add disc | ussion |
|---------------------------------------------|------------------------|------------------------|----------|--------|
| Name                                        | From                   | Last Reply             | Replies  | Closed |
| <ul> <li>Comments for the Editor</li> </ul> | kuta<br>Feb/12         | mistereditor<br>Feb/14 | 1        |        |
| [LCLTJ] Editorial Assignment                | mistereditor<br>Feb/12 | -                      | 0        |        |
|                                             | mistereditor<br>Feb/14 | -                      | 0        |        |
| Edit Delete                                 | mistereditor<br>Feb/16 | -                      | 0        |        |
| · _                                         | mistereditor<br>Feb/16 | -                      | 0        |        |

# 3. Assign an Editor to a submission

### How to assign an editor

### Go to Submission > Unassigned

Click at the Submission to view the record.

| T Filters New Submission |
|--------------------------|
| O Submission             |
|                          |
|                          |

#### Click at Assign

|                                           |                     | N             | etadata      | Editorial H | listory    | Submission Library                      |
|-------------------------------------------|---------------------|---------------|--------------|-------------|------------|-----------------------------------------|
| <b>Analysis of Hamlet</b><br>Don Giovanni |                     |               |              |             |            |                                         |
| Submission Review                         | Copyediting         | Production    |              |             |            | O Help                                  |
| Submission Files                          |                     | Q, Sear       | :h Uplo      | ad File     |            | n an editor to                          |
| <ul> <li>8875-1 kuta, Author,</li> </ul>  | Analysis of Hamlet. | locx          | Article Text |             |            | e the editorial<br>ions for this stage. |
|                                           |                     | 1             | ownload A    | ll Files    |            | _                                       |
|                                           |                     |               |              |             |            | cipants Assign                          |
| Pre-Review Discussions                    |                     |               | Add disc     | ussion      | Auth<br>Do | or<br>n Giovanni                        |
| Name                                      | From                | Last<br>Reply | Replies      | Closed      |            |                                         |
| <u>Comments for the Editor</u>            | kuta<br>Feb/12      | -             | 0            |             |            |                                         |
|                                           |                     |               |              |             |            |                                         |

Assign an Editor. It is possible to assign yourself as Editor.

| Locate a Us             | er                            |
|-------------------------|-------------------------------|
| Journal edito<br>Search | Search User By Name           |
|                         | Name                          |
| о                       | Læringssenteret Digital enhet |
| C                       | Eirik Hanssen                 |
| C                       | Eirik Manager Hanssen         |
| •                       | Hanna Montana                 |
|                         | 4 of 4 items                  |

| [LCLTJ] Editorial Assi | gnment                                                         |                                                                                                    |                  |                     | ~                 |
|------------------------|----------------------------------------------------------------|----------------------------------------------------------------------------------------------------|------------------|---------------------|-------------------|
| lessage                | choose a message template<br>OR<br>Write your own email messag | e. )                                                                                                    |                  |                     |                   |
| 🗅 🖻 🖪 🖊                | <u> </u>                                                       | Upload                                                                                                    | ±.               |                     |                   |
|                        | alysis of Hamlet," to I                                        | LCL - Test Journal has                                                                                       | been assigned to | o you to see throug | gh the            |
| Submission URL:        | filled i name                                                  | ditor.<br>t remove these grey text. It will b<br>n by the system. For exp: EDITOR<br>of the editor assigned. |                  |                     |                   |
| ubmission URL:         | Do no<br>filled i<br>name                                      | t remove these grey text. It will b<br>n by the system. For exp: EDITOR                                      |                  |                     | Powered by TinyMC |
|                        | Do no<br>filled i<br>name                                      | t remove these grey text. It will b<br>n by the system. For exp: EDITOR                                      |                  |                     | Powered by TingMC |

26.04.2018 11.27.52

#### Editor is being assigned successfully

| sks 1                                        |                        |               |             | 0       | English  | View Site                     | 🔒 mistere   |
|----------------------------------------------|------------------------|---------------|-------------|---------|----------|-------------------------------|-------------|
|                                              |                        | M             | etadata     | Edi     | Notifica | ation                         | 7           |
| Analysis of Hamlet                           |                        |               |             |         | User ad  | ded as a stage p              | articipant. |
| Don Giovanni                                 |                        |               |             |         | Notifica | ation                         |             |
| Submission Review Co                         | opyediting P           | roduction     |             |         | Notifica | tion sent to user             | S.,         |
| Submission Files                             |                        | Q Searc       | h Uplo      | ad File | e        | Send to Review                | r.          |
| <ul> <li>8875-1 kuta, Author, Ana</li> </ul> | lysis of Hamlet.d      | ocx A         | rticle Text |         |          | Accept and Ski                | p Review    |
|                                              |                        | D             | ownload A   | ll File | s        | Decline Submi                 | ssion       |
|                                              |                        |               |             |         |          | Participant                   | s Assign    |
| Pre-Review Discussions                       |                        | Order         | Add disc    | ussio   | <b>1</b> | Journal edito                 | r           |
| Name                                         | From                   | Last<br>Reply | Replies     | Clos    | sed      | <ul> <li>Hanna Mor</li> </ul> | ntana 🔶     |
| <u>Comments for the Editor</u>               | kuta<br>Feb/12         | ÷             | 0           |         | ]        | Author                        |             |
|                                              |                        |               |             |         | _        | Don Giovar                    | nni         |
| [LCLTJ] Editorial Assignment                 | mistereditor<br>Feb/12 | <u></u>       | 0           |         | ]        |                               |             |

### The Assigned Editor

#### Where to view the assigned task

The assigned Editor to the submission can view the task in Submissions > My Queue

| OPEN JOURNAL SYSTEMS | Submi | _                        | Inassigned                                   | All A    | ctive Arch | ives         |            |                  |             | 0 Help  |
|----------------------|-------|--------------------------|----------------------------------------------|----------|------------|--------------|------------|------------------|-------------|---------|
| 5ubmissions          |       | _                        |                                              |          |            |              |            |                  |             |         |
| issues               | My A  | Assigned                 |                                              | ۹        | Search     |              |            | T Filters        | New Subm    | ission  |
| Settings             | 2614  | Don Giova<br>Analysis of |                                              |          |            |              | (          | O Submission     |             | ^       |
| Jsers & Roles        |       | Q 1                      | Open dis                                     | cussions |            |              |            |                  |             |         |
| ools                 |       |                          | Open dis                                     | cussions |            |              |            |                  |             |         |
|                      |       |                          |                                              |          |            | View Submiss | sion Activ | rity Log & Notes | s Delete    |         |
|                      | 2613  |                          | <b>p</b><br>itage at your<br>for reviewers t |          | ed.        |              | (          | O Review         |             | ~       |
|                      |       |                          |                                              |          |            |              |            |                  | 2 of 2 subm | issions |

#### Accept the task or not?

There is **no "Accept the task" button** available for the assigned Editor to click. The assigned editor can use **Pre-Review Discussions** to inform that he/she will accept the reviewing task.

## Pre-Review Discussions – Communication between author and editor /

#### between editors

Assigned Editor can communicate with the author here.

OR

He/she can inform the Editor who assigns him/her to this task, if he/she would like to **reject the assigned task** by writing in the Pre-Review Discussions.

Select the correct discussion!

|                              |              |               |          |        | Participants Assign               |
|------------------------------|--------------|---------------|----------|--------|-----------------------------------|
| Pre-Review Discussions 🔶     | _            | Order         | Add disc | ussion | Journal editor                    |
| Name                         | From         | Last<br>Reply | Replies  | Closed | <ul> <li>Hanna Montana</li> </ul> |
| Comments for the Editor      | kuta         | 3 <b>2</b>    | 0        |        | Author                            |
|                              | Feb/12       |               |          |        | Don Giovanni                      |
| [LCLT]] Editorial Assignment | mistereditor | 121           | 0        |        |                                   |
|                              | Feb/12       |               |          |        |                                   |

### Decline submission

An Editor must be assigned first before a submission can be declined.

Click at "Decline Submission". The submission will be sent to "Archives" queue.

|                                            |                  | Met           | adata     | Editorial Hi | story Su  | bmission Library |
|--------------------------------------------|------------------|---------------|-----------|--------------|-----------|------------------|
| <b>Analysis of Hamlet</b><br>Don Giovanni  |                  |               |           |              |           |                  |
| Submission Review                          | Copyediting      | Production    |           |              |           | • Help           |
| Submission Files                           |                  | Q Search      | Uplo      | ad File      | Send to R | eview            |
| <ul> <li>8875-1 kuta, Author, A</li> </ul> | nalysis of Hamle | et.docx Art   | icle Text |              | Accept a  | nd Skip Review   |
|                                            |                  | Do            | wnload A  | II Files     | Decline S | ubmission        |
|                                            |                  |               |           |              | Partici   | ants Assign      |
| Pre-Review Discussions                     |                  | Order         | Add disc  | ussion       | Journal   | editor           |
| Name                                       | From             | Last<br>Reply | Replies   | Closed       | Hanna     | Montana          |

You can send a decline email to the author.

| Decline Submission                                                                                |
|---------------------------------------------------------------------------------------------------|
| Send Email  Send an email notification to the author(s): Don Giovanni                             |
| O Do not send an email notification                                                               |
| $\square \square B I \ \cup \ \mathscr{O} \ \wr \ \lor \ \eth \ \blacksquare \ Upload \ \pm$      |
| Don Giovanni:                                                                                     |
| We have reached a decision regarding your submission to LCL - Test Journal, "Analysis of Hamlet". |
| Our decision is to:                                                                               |
| Hanna Montana                                                                                     |
| Powered by TrigHCE                                                                                |
| Select review files to share with the author(s) Q Search                                          |
| No Files                                                                                          |
|                                                                                                   |
|                                                                                                   |
| Record Editorial Decision Cancel                                                                  |

#### Submission will be set "Declined"

| diting Production |  |
|-------------------|--|
|                   |  |
|                   |  |
|                   |  |
|                   |  |
|                   |  |

The submission will be sent to "Archives" queue.

| OFIN KOURNAL SYSTEMS | Submissions<br>My Queue Unassigned All Active     | Archives |                                 |
|----------------------|---------------------------------------------------|----------|---------------------------------|
| Submissions          |                                                   |          |                                 |
| Issues               | Archived Submissions                              | Q Search | <b>T</b> Filters New Submission |
| Settings             | 2616 <b>Don Giovanni</b><br>Analysis of Hamlet II |          | ○ Declined ◆                    |
| Users & Roles        |                                                   |          |                                 |

# 4. Peer Review Process

### **Review Workflow Settings**

You can change settings here.

Settings such as - Review deadlines, sending automated email reminders to reviewer, setting up review forms, blind review statement, writing review guidelines, and etc.

| LCL - Test Journal   | • Tasks 2       |               | 1.2            |                          |                   |
|----------------------|-----------------|---------------|----------------|--------------------------|-------------------|
| OIS                  | Workflow Settin | ngs           | 1              |                          |                   |
| OPEN JOURNAL SYSTEMS | Components      | Submission    | Review         | Publisher Library        | Emails            |
| Submissions          | Default Review  | Deadlines     |                |                          |                   |
| Issues               |                 |               | eview during   | the editorial process.   |                   |
| Settings             | Journal         | vr decline a  | review request |                          | 4<br>Weeks a      |
| Users & Roles        | Website         |               |                |                          |                   |
| Tools                | Workflow        | s, the site a |                | must enable the schedu   | iled_tasks op     |
|                      | Distribution    | ewer has n    | ot responded   | to a review request with | nin the following |
|                      | 2 2 3 S         |               |                |                          |                   |

### Editor to "Send to Review"

Click at this to start assigning reviewer for peer-review process.

| n <b>alysis of Hamlet</b><br>on Giovanni     |                     |               |              |          |                        |  |
|----------------------------------------------|---------------------|---------------|--------------|----------|------------------------|--|
| Submission Review Co                         | opyediting P        | roduction     |              |          | 0 Help                 |  |
| Submission Files                             |                     | Q Searc       | h Uplo       | ad File  | Send to Review         |  |
| <ul> <li>8875-1 kuta, Author, An.</li> </ul> | alysis of Hamlet.do | ocx A         | Article Text |          | Accept and Skip Review |  |
|                                              |                     | 0             | ownload A    | II Files | Decline Submission     |  |
|                                              |                     |               |              |          | Participants Assign    |  |
| Pre-Review Discussions                       |                     | Order         | Add disc     | ussion   | Journal editor         |  |
| Name                                         | From                | Last<br>Reply | Replies      | Closed   | Hanna Montana          |  |
| Comments for the Editor                      | kuta                | s.            | 0            |          | Author                 |  |
|                                              | Feb/12              |               |              |          | Don Giovanni           |  |
|                                              |                     |               |              |          |                        |  |

### Select file (manuscript) to be sent for review

| Send to Review                                       | *                    |
|------------------------------------------------------|----------------------|
| Select files below to send them to the review stage. |                      |
| Submission Files                                     | Q Search Upload File |
| ► 🗹 📓 8875-1 kuta, Author, Analysis of Hamlet.docx   | Article Text         |
| Kuta, Author, Analysis of Hamlet.docx                | Article Text         |
| Send to Review Cancel                                |                      |

### Assign a Reviewer for Round 1

|                                                         |           | Metadata            | Editorial History              | Submission Library |
|---------------------------------------------------------|-----------|---------------------|--------------------------------|--------------------|
| Analysis of Hamlet<br>Don Giovanni                      |           |                     |                                |                    |
| Submission Review Copyediting Product                   | Den       |                     |                                | e Hd               |
| Round 1 New Review Round                                |           |                     |                                |                    |
| Round 1 Status<br>Waiting for reviewers to be assigned. |           |                     |                                |                    |
| Review Files                                            | Q Search  | Upload/Select Files | Request Revisi                 | ons                |
| Berrent Author, Analysis of Hamlet.docx                 | Article   | Text                | Accept Submis                  | sion               |
|                                                         |           | 1                   | Decline Subm                   | ssion              |
| Reviewers                                               |           | Add Reviewer        | Participant                    | s Assign           |
| No Ite                                                  | ems       |                     | Journal edito                  | er.                |
|                                                         |           |                     | <ul> <li>Hanna Mor</li> </ul>  | ntana              |
| Revisions                                               | Q 54      | arch Upload File    | Author                         |                    |
| Ne B                                                    | iles      |                     | <ul> <li>Don Glovar</li> </ul> | Ini                |
|                                                         |           |                     |                                |                    |
| Review Discussions                                      |           |                     |                                | Add discussion     |
| Nome                                                    |           | From                | Last Reply                     | Replies Closed     |
|                                                         | No Iberns |                     |                                |                    |

### Select the reviewer

Pick the suitable reviewer here. Click "Select Reviewer".

You may also Create New Reviewer and Enroll Exisiting User to be in the reviewer list.

|       | ste a Reviewer                   |      |                 |            |        |                     |
|-------|----------------------------------|------|-----------------|------------|--------|---------------------|
| Searc | ch Reviewers By Name             |      |                 |            |        |                     |
| +     | More search options              |      |                 |            |        |                     |
|       |                                  |      |                 |            |        | Search              |
|       | Name                             | Done | Average<br>Days | Latest     | Active | Reviewing interests |
| 0     | Læringssenteret Digital<br>enhet | 2    | 0               | 2017-03-13 | 0      |                     |
| 0     | Eirik Hanssen                    | 0    | 0               | 2017-11-01 | 0      | Testing OJS!        |
| 0     | Einik Manager Hanssen            | 0    | 0               | 14.7       | 0      | Manage this!        |
| 0     | Marcus Martinus                  | 0    | 0               |            | o      |                     |
| ۲     | William Orange                   | 0    | 0               |            | ٥      |                     |
|       |                                  |      |                 |            |        | 5 of 5 items        |

*Email to be sent to reviewer / Review due date / Files to be review / Review Type / Review Form* 

| Add Reviewer                                                                                                    |                                                                                                    | x |
|----------------------------------------------------------------------------------------------------|----------------------------------------------------------------------------------------------------|---|
| Selected Reviewer<br>William Orange <u>Change</u><br>Email to be sent to reviewer                                                                                                    |                                                                                                    |   |
|                                                                                                    | 🖬 Upload 👌                                                                                                    |   |
| submitted to LCL - Test Journal. The submission's<br>undertaking this important task for us.<br>Please log into the journal web site by response of<br>not, as well as to access the submission and to re<br>http://ojs-test.hioa.no/index.php/test<br>The review itself is due review due date | ewer of the manuscript, "Analysis of Hamlet," which has been<br>abstract is inserted below, and I hope that you will consider<br>to indicate whether you will undertake the review or<br>cord your review and recommendation. The web site is<br>Do not remove these grey text. These will<br>be automatically filled in by the system<br>for the journal's web site, you can use this link to reset your<br>g with your username). <u>http://ojs-test.hioa.no/index.php</u> |   |
| Do not send email to Reviewer. Important Dates 2018-03-05                                                                                                    | 2018-03-12                                                                                                    |   |
| Response Due Date                                                                                                    | Review Due Date                                                                                                    |   |

26.04.2018 11.27.52

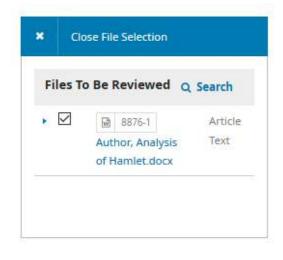

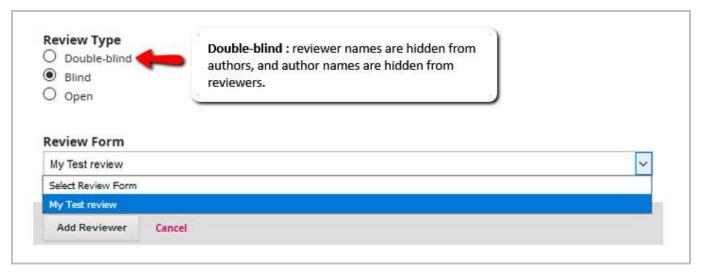

#### **Review Type:**

**Double-blind** : reviewer names are hidden from authors, and author names are hidden from reviewers. (all names hidden)

**Single-blind (a.k.a. "blind")**: Reviewer names that are hidden from Authors. Author names are visible to reviewers. (Reviewer names hidden)

**Open** : reviewer names are visible to authors and author names are visible to reviewers. (all names visible)

#### **Review Form**

| OIS                  | Workflow Settings                                           |                                           |                               |                               |                      |
|----------------------|-------------------------------------------------------------|-------------------------------------------|-------------------------------|-------------------------------|----------------------|
| OPEN JOURNAL SYSTEMS | Components Submi                                            | ssion Review                              | Publisher Library             | Emails                        | 🔁 Help               |
| ibmissions<br>sues   | Default Review Deadlin<br>Defaults can be modified fo       |                                           | the editorial process.        |                               |                      |
| ettings              | Weeks allowed to accept or                                  | 4<br>Weeks allowed to                     |                               |                               |                      |
| Jsers & Roles        | decline a review request                                    | review                                    | ampice the                    |                               |                      |
| Tools                | Automated Email Remi<br>To activate these options, th       |                                           | must enable the schedule      | d_tasks option in the OJS o   | onfiguration file,   |
| dministration        | Additional server configurat<br>indicated in the OJS docume | A State of the second state of the second | to support this functionality | / (which may not be possible  | on all servers), as  |
|                      | Send a reminder if a reviewe<br>date:                       | er has not responded                      | to a review request within t  | the following time (days) aft | er response due      |
|                      | Never Remind                                                | v                                         |                               |                               |                      |
|                      | Send a reminder if a reviewe<br>Never Remind                | er has not submitted                      | a recommendation within t     | he following time (days) afte | r review's due date: |
|                      | Review Forms                                                |                                           |                               | Crea                          | te Review Form       |
|                      | Title                                                       | In Review                                 | Completed                     | Active                        |                      |
|                      | <ul> <li>My Test review</li> </ul>                          | E.                                        | 1                             | 14                            |                      |

#### Review form can be created Settings > Workflow > Review > Review Forms

### Wait for Reviewer's answer to the task requested

|                                                      |                                          |                 | Metadata      | Editorial History | Submission Library |
|------------------------------------------------------|------------------------------------------|-----------------|---------------|-------------------|--------------------|
| nalysis of Hamlet<br>on Giovanni                     |                                          |                 |               |                   |                    |
| Submission Review Copye                              | diting Production                        |                 |               |                   | O Help             |
| Round 1 New Review Round                             |                                          |                 |               |                   |                    |
| Round 1 Status<br>Awaiting responses from reviewers. |                                          |                 |               |                   |                    |
| Review Files                                         |                                          | Q Search Upload | /Select Files | Request Revisi    | ons                |
| 8876-1 Author, Analysis of H                         | amlet.docx                               | Article Text    |               | Accept Submis     | sion               |
|                                                      |                                          |                 |               | Decline Submi     | ssion              |
| Reviewers                                            |                                          | A               | dd Reviewer   | Participant       | s Assign           |
| <ul> <li>William Orange</li> </ul>                   | Request Sent<br>Response due: 2018-03-05 |                 |               | Journal edito     | r                  |
|                                                      |                                          |                 |               | Hanna Mor         | ntana              |
|                                                      |                                          | 1.00-00000-000  |               | Author            |                    |
| Revisions                                            |                                          | Q Search        | Upload File   | Don Giovar        | าท่                |
|                                                      | No Files                                 |                 |               |                   |                    |

You can add as many reviewers as needed by clicking at "Add Reviewer".

# *Reviewer's Page – How does a Reviewer's page look like after the Editor has assigned the task to him/her?*

After a reviewer logged in, he / she will receive **Task notification**. Also, the assigned submission will appear under **Submissions > My Queue**.

| LCL - Test Journal 👻  | Tasks 1                          | 🕒 English 👁 View Site                                  | A williamrev1 |
|-----------------------|----------------------------------|--------------------------------------------------------|---------------|
| OF IN IOURNAL SYSTEMS | Submissions<br>My Queue Archives |                                                        | O Help        |
| Submissions           | My Assigned                      | Q Search                                               |               |
| _                     | Analysis of Hamlet               | 2018-03-05<br>Response Due<br>2018-03-12<br>Review Due |               |
|                       |                                  | 1 of 1 submissions                                     |               |

Reviewer can decide either to **accept** or to **decline** the task assigned.

| Review: Analysis oj                                                                    | Hamlet                                               |                                                                                                    |                                                                                              |                           |                                                |
|----------------------------------------------------------------------------------------|------------------------------------------------------|----------------------------------------------------------------------------------------------------|----------------------------------------------------------------------------------------------|---------------------------|------------------------------------------------|
| 1. Request 2. 0                                                                        | uidelines 3                                          | 3. Download & Review 4. C                                                                          | Completion                                                                                   |                           |                                                |
| Request for Review                                                                     |                                                      |                                                                                                    |                                                                                              |                           |                                                |
| ou have been selecte<br>ou are able to partici                                         |                                                      | eviewer of the following submis                                                                    | ssion. Below is an overview of the subm                                                      | ssion, as well as the tim | eline for this review. We hope that            |
| Article Title<br>Analysis of Hamlet                                                    |                                                      |                                                                                                    |                                                                                              |                           |                                                |
| Abstract                                                                               |                                                      |                                                                                                    |                                                                                              |                           |                                                |
| lready remarried. Th                                                                   | Queen has wed                                        | Hamlet's Uncle Claudius, the de                                                                    | rk from school in Germany to attend his<br>ead king's brother. To Hamlet, the marri          |                           |                                                |
| lready remarried. Th                                                                   | Queen has wed                                        | Hamlet's Uncle Claudius, the de                                                                    |                                                                                              |                           |                                                |
| llready remarried. Th<br>rowned King despite                                           | Queen has wed                                        | l Hamlet's Uncle Claudius, the di<br>nlet was his father's heir to the t                           | ead king's brother. To Hamlet, the marri                                                     |                           | se still, Claudius has had himself<br>Q Search |
| Iready remarried. Th<br>rowned King despite<br>Review Files                            | Queen has wed<br>he fact that Han<br>Analysis of Han | l Hamlet's Uncle Claudius, the d<br>nlet was his father's heir to the t<br>nlet.docx               | ead king's brother. To Hamlet, the marri                                                     | age is "foul incest." Wor | se still, Claudius has had himself<br>Q Search |
| Review Files<br>8876-1 Autho<br>View All Submission D<br>Review Schedule<br>2018-02-12 | Queen has wed<br>he fact that Han<br>Analysis of Han | I Hamlet's Uncle Claudius, the d<br>nlet was his father's heir to the t<br>nlet.docx<br>2018-03-05 | ead king's brother. To Hamlet, the marri<br>throne. Hamlet suspects foul play.<br>2018-03-12 | age is "foul incest." Wor | se still, Claudius has had himself<br>Q Search |
| Review Files                                                                           | Queen has wed<br>he fact that Han<br>Analysis of Han | l Hamlet's Uncle Claudius, the d<br>nlet was his father's heir to the t<br>nlet.docx               | ead king's brother. To Hamlet, the marri                                                     | age is "foul incest." Wor | se still, Claudius has had himself<br>Q Search |

### Reviewer has accepted the task assigned

The editor will see this status

| ks 2                                           |                                            |            |                    | 🛛 English 👁 V     | /iew Site 🔒 misteredi |
|------------------------------------------------|--------------------------------------------|------------|--------------------|-------------------|-----------------------|
|                                                |                                            |            | Metadata           | Editorial History | Submission Library    |
| Analysis of Hamlet                             |                                            |            |                    |                   |                       |
| )on Giovanni                                   |                                            |            |                    |                   |                       |
| Submission Review Cop                          | yediting Production                        |            |                    |                   | • Help                |
| Round 1 New Review Round                       |                                            |            |                    |                   |                       |
|                                                |                                            |            |                    |                   |                       |
| Round 1 Status                                 |                                            |            |                    |                   |                       |
| Awaiting responses from reviewe                | rs.                                        |            |                    |                   |                       |
| Review Files                                   |                                            | Q Search U | pload/Select Files | Request Revisi    | ons                   |
| <ul> <li>8876-1 Author, Analysis of</li> </ul> | Hamlet.docx                                | Article Te | xt                 | Accept Submis     | sion                  |
|                                                |                                            |            |                    | Decline Submis    | ssion                 |
| Reviewers                                      |                                            |            | Add Reviewer       | Participant       | s Assign              |
| <ul> <li>William Orange</li> </ul>             | Request Accepted<br>Review due: 2018-03-12 |            |                    | Journal edito     | r                     |
|                                                |                                            |            |                    | Hanna Mor         | ntana                 |

### Communication between Editor and Reviewer

Editor can send email to reviewer

| leviewers             |                |      |                                            | Add Reviewer |
|-----------------------|----------------|------|--------------------------------------------|--------------|
| • William Orange      |                |      | Request Accepted<br>Review due: 2018-03-13 |              |
| <b>Review Details</b> | Email Reviewer | Edit | History                                    |              |

### **Reviewer's Recommendation**

After Reviewer has selected the Recommendation, the Editor will be able to see the status like below. Click at "Read Review" to see the review comment and uploaded files by the Reviewer if any.

Any recommendations made by Reviewer will NOT technically affect or change the workflow.

| Reviewers                           |                                                        | Add Reviewer |
|-------------------------------------|--------------------------------------------------------|--------------|
| <ul> <li>William Orange</li> </ul>  | Review Submitted<br>Recommendation: See Comments       | Read Review  |
| <ul> <li>Marcus Martinus</li> </ul> | Review Submitted<br>Recommendation: Revisions Required | Read Review  |

<sup>26.04.2018 11.27.52</sup> 

#### Read Review

Click "Confirm" to acknowledge that you have read the review.

| Review: Analysis of Hamlet                                                                                           |
|----------------------------------------------------------------------------------------------------|
|                                                                                                    |
| William Orange                                                                                                    |
| Once this review has been read, press "Confirm" to indicate that the review process may proceed. If the reviewer has |
| submitted their review elsewhere, you may upload the file below and then press "Confirm" to proceed.                 |
|                                                                                                    |
| Completed: 2018-02-12 11:43 AM                                                                                       |
| Completed. 2016-02-12 11:45 AW                                                                                       |
|                                                                                                    |
| Recommendation: Revisions Required                                                                                   |
| Recommendation Rendone Required.                                                                                     |
|                                                                                                    |
| Reviewer Files                                                                                                    |
| Q Search Upload File                                                                                                 |
| Bassi-1 Reviewer, William Reviewercomment.docx                                                                       |
|                                                                                                    |
| Recommendation                                                                                                    |
| Set or adjust the reviewer recommendation.                                                                           |
| Revisions Required                                                                                                   |
|                                                                                                    |
| •                                                                                                    |
| Confirm Cancel                                                                                                    |
|                                                                                                    |

### Editor to Thank the Reviewer / Revert Decision / Edit Reviewer's

#### Recommendation

After you have clicked at "Confirm" button when you read "Read Review", you will be able to see status "Complete" and button to "Thank Reviewer" and "Revert Decision".

You can click on the blue arrow to view and edit reviewing details and history.

| leviewers       |                |      |         |                                                       | Add Reviewe                    |
|-----------------|----------------|------|---------|-------------------------------------------------------|--------------------------------|
| William Orange  |                |      | -       | Complete<br>Recommendation: Revisions Required        | Thank Reviewer Revert Decision |
| Marcus Martinus |                |      |         | Review Submitted<br>Recommendation: Accept Submission | Read Review                    |
| Review Details  | Email Reviewer | Edit | History |                                                       |                                |

You can only send "Thank Reviewer" message once. After sending that message, review status will be empty.

| Reviewers       |                                                       | Add Reviewe     |
|-----------------|-------------------------------------------------------|-----------------|
| William Orange  | $\rightarrow$                                         | Revert Decision |
| Marcus Martinus | Review Submitted<br>Recommendation: Accept Submission | Read Review     |

### Reviewer's Recommendation Type

Editor can make the final decision based on reviewer's recommendation. However, any Reviewer's Recommendations made (or not) will NOT technically affect or lock the workflow. Editor can still proceed with Editor's Decision.

| Reviewers       |                                                       |                | Add Reviewer    |
|-----------------|-------------------------------------------------------|----------------|-----------------|
| William Orange  | Complete<br>Recommendation: Revisions Required        | Thank Reviewer | Revert Decision |
| Marcus Martinus | Review Submitted<br>Recommendation: Accept Submission | Read Review    |                 |

#### Accept Submission

It is ready to go to Copyediting as is.

#### **Revisions Required**

It requires minor changes that can be reviewed and accepted by the editor.

#### Resubmit for Review

It requires major changes and another round of peer review.

#### Resubmit Elsewhere

It doesn't seem like a good fit for the focus and scope of this journal.

#### **Decline Submission**

It has too many weakness to ever be accepted.

#### See Comments

If none of the above recommendations make sense, you can leave a comment for the editor detailing your

concerns.

# 5. Editor's Decision

Editor can make these decisions:

- **Request Revisions**: This will require the Author to make changes, with/without further peer review is required. You will have the option to choose if another round of peer review is needed.
- Accept Submission: the submission is accepted without revisions and can proceed to the Copyediting stage.
- **Decline Submission**: This means that the submission has not passed peer review and is unsuitable for further consideration. The submission would then move to the Archives.

| Submission Review Cop                                               | yediting Production |                        | O He                                 |
|---------------------------------------------------------------------|---------------------|------------------------|--------------------------------------|
| Round 1 New Review Round                                            | 0                   |                        |                                      |
| Round 1 Status<br>New reviews have been submittee                   | d.                  |                        |                                      |
|                                                                     |                     |                        |                                      |
| Review Files                                                        | Q Sear              | h Upload/Select Files  | Request Revisions                    |
| Review Files           B         8876-1         Author, Analysis of |                     | ch Upload/Select Files | Request Revisions Accept Submission  |
|                                                                     |                     |                        |                                      |
|                                                                     |                     |                        | Accept Submission                    |
| 8876-1 Author, Analysis of                                          |                     | rticle Text            | Accept Submission Decline Submission |

### **Request Revisions**

This will require the Author to make changes, with/without further peer review is required. You will have the option to choose if another round of peer review is needed.

Click at "Request Revisions"

|                                                    |                                                        | Metadata               | Editorial History            | Submission Library |
|----------------------------------------------------|--------------------------------------------------------|------------------------|------------------------------|--------------------|
| Analysis of Hamlet<br>Don Giovanni                 |                                                        |                        |                              |                    |
| Submission Review Copyediting                      | Production                                             |                        |                              | O Help             |
| Round 1 New Review Round                           |                                                        |                        |                              |                    |
| Round 1 Status<br>New reviews have been submitted. |                                                        |                        |                              |                    |
| Review Files                                       | Q Sear                                                 | ch Upload/Select Files | Request Revisi               | ions               |
| 8876-1 Author, Analysis of Hamlet.d                | locx A                                                 | rticle Text            | Accept Submis                | ssion              |
|                                                    |                                                        |                        | Decline Submi                | ssion              |
| Reviewers                                          |                                                        | Add Reviewer           | Participant                  | s Assign           |
| <ul> <li>William Orange</li> </ul>                 | Review Submitted<br>Recommendation: See Comments       | Read Review            | Journal edito                | or                 |
| Marcus Martinus                                    | Review Submitted<br>Recommendation: Revisions Required | Read Review            | <ul> <li>Hanna Mo</li> </ul> | ntana              |
|                                                    |                                                        |                        | Author                       |                    |
|                                                    |                                                        |                        | Don Giova                    | nni                |

#### Another round of Peer Review?

Decide if the revision will be subjected to a new round of peer review.

New round of peer review will NOT be automatically created. You will have to create the "New Review Round" manually, and assign Reviewers again.

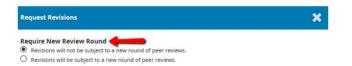

You will be able to view and check all the decisions you have made under "Activity Log & Notes" in the submissions queue list.

| 616 Don Gior |                            | ( Review )                                  | History Note  | \$            | e Halp                                                                                      |
|--------------|----------------------------|---------------------------------------------|---------------|---------------|---------------------------------------------------------------------------------------------|
| Analysis     | of Hamlet II               | es ava                                      | ^ <b>&gt;</b> |               |                                                                                             |
|              |                            |                                             | Date          | User          | Event                                                                                       |
| 8 0/0        | Assigned reviews completed |                                             | 2018-02-14    | Hanna Montana | An email has been sent: [LCL1]] Editor Decision                                             |
| P o          | Revisions submitted        |                                             | 2018-02-14    | Hanna Montana | An editor decision (Resubmit for Review) for article 2616 was<br>recorded by Hanna Montana. |
| 0 0          | Open discussions           | 1                                           | 2018-02-14    | Hanna Montana | An email has been sent: [LCLT]] Editor Decision                                             |
|              |                            | View Submission Activity Log & Notes Delete | 2018-02-14    | Hanna Montana | An editor decision (Request Revisions) for article 2616 was                                 |

Send email message with options of

- adding reviews comment to the email message.
- reviewer's comment files to be attached.

| Request Revisions                                                             |                                                                                                    |                                |                                          |  |  |  |  |  |  |
|-------------------------------------------------------------------------------|----------------------------------------------------------------------------------------------------|--------------------------------|------------------------------------------|--|--|--|--|--|--|
| Revisions will not be                                                         | equire New Review Round<br>Revisions will not be subject to a new round of peer reviews.<br>Revisions will be subject to a new round of peer reviews. |                                |                                          |  |  |  |  |  |  |
| Send Email<br>Send an email notif<br>Do not send an email                     | ication to the author(s): Don<br>ail notification                                                                                                    | Giovanni                       |                                          |  |  |  |  |  |  |
| ₽ © B /                                                                       | ⊻ & % ↔ <b>X</b>                                                                                                    | 🖬 Upload 👌                     |                                          |  |  |  |  |  |  |
| Don Giovanni:<br>We have reached a de<br>Our decision is to:<br>Hanna Montana | cision regarding your submis                                                                                                    | ssion to LCL - Test Journal, " | Analysis of Hamlet".<br>Powered by Tryff |  |  |  |  |  |  |
| Select review files                                                           | to share with the auth                                                                                                    | or(s)                          | Q. Search                                |  |  |  |  |  |  |
| <ul> <li>M 8881-1</li> </ul>                                                  | Reviewer, William Reviewer                                                                                                    |                                |                                          |  |  |  |  |  |  |
| ▶ ☑ 8882-1                                                                    | Reviewer, martin Reviewer                                                                                                    | .docx                          |                                          |  |  |  |  |  |  |
| Record Editorial Decis                                                        | ion Cancel                                                                                                    |                                |                                          |  |  |  |  |  |  |

#### Author's page : Where should author upload the revised file

Author will receive notification about revision request. Author should login and check under Submission > My Queue. Click at the submission concerned. Under Review, the author should be able to see Editor Decision under Notifications. Author can upload revised file here:

|                                                               |          |                        | Submission Library | View N       | letadata |
|---------------------------------------------------------------|----------|------------------------|--------------------|--------------|----------|
| analysis of Hamlet                                            |          |                        |                    |              |          |
| on Giovanni                                                   |          |                        |                    |              |          |
| Submission Review Copyediting Production                      |          |                        |                    |              |          |
| Round 1                                                       |          |                        |                    |              |          |
| Round 1 Status<br>Submission has been resubmitted for review. |          |                        |                    |              |          |
| lotifications                                                 |          |                        |                    |              |          |
| [LCLTJ] Editor Decision                                       |          |                        | 2                  | 2018-02-14 0 | )2:56 PM |
|                                                               |          |                        |                    |              |          |
| Reviewer's Attachments                                        |          |                        |                    | Q            | Search   |
|                                                               | No Files |                        |                    |              |          |
| Revisions                                                     |          |                        | Q Sear             | ch Uplo      | ad File  |
|                                                               | No Files |                        |                    |              | 1        |
|                                                               |          |                        |                    |              |          |
| Review Discussions                                            |          |                        |                    | Add disc     |          |
| Name                                                          |          | From                   | Last Reply         | Replies      | Closed   |
| Let's discuss about Hamlet                                    |          | mistereditor<br>Feb/12 | kuta<br>Feb/12     | 1            |          |

### Accept Submission

The submission is accepted without revisions and can proceed to the Copyediting stage.

| Analysis of Hamlet<br>Don Giovanni  |                                                        |                       |                                   |        |
|-------------------------------------|--------------------------------------------------------|-----------------------|-----------------------------------|--------|
| Submission Review Cop               | yediting Production                                    |                       |                                   | O Help |
| Round 1 New Review Round            | 8                                                      |                       |                                   |        |
| Round 1 Status                      | d.                                                     |                       |                                   |        |
|                                     |                                                        |                       | Request Revisions                 |        |
| Review Files                        |                                                        | h Upload/Select Files | Accept Submission                 |        |
|                                     |                                                        |                       | Decline Submission                |        |
| Reviewers                           |                                                        | Add Reviewer          | Participants                      | Assign |
| William Orange                      | Review Submitted<br>Recommendation: See Comments       | Read Review           | Journal editor                    |        |
| <ul> <li>Marcus Martinus</li> </ul> | Review Submitted<br>Recommendation: Revisions Required | Read Review           | <ul> <li>Hanna Montana</li> </ul> |        |
|                                     |                                                        |                       | Author                            |        |
|                                     |                                                        |                       | <ul> <li>Don Giovanni</li> </ul>  |        |

Send an email to author about the Accepted Decision with options to attached reviewer's comments.

| Accept Submission                                                                                                    |  |
|----------------------------------------------------------------------------------------------------|--|
| Send Email  Send an email notification to the author(s); Don Giovanni  Do net send an email notification                 |  |
| D_ O_ B / U & 22 ↔ X B_Upless ▲                                                                                          |  |
| Don Glovenni.                                                                                                    |  |
| We have reached a decision regarding your submission to LCL - Test journal, "Analysis of Hamlet".<br>Our decision is to: |  |
| Hanna Montana                                                                                                    |  |
| kevin utao®hioa.no                                                                                                    |  |
| + Add Beviews to Email Select review files to share with the author(s)                                                   |  |
| B 881-1 Reviewer, William Reviewercomment.docx                                                                           |  |
| B 882-1 Reviewer, martin Reviewer docx                                                                                   |  |
|                                                                                                    |  |
| Next: Select Files for Copyediting Cancel                                                                                |  |

#### Select file for copyediting and Record Editorial Decision

| Accept Submission                                                    | ×            |
|----------------------------------------------------------------------|--------------|
| Select the files you would like to forward to the Copyediting stage. |              |
| Revisions                                                            | Q Search     |
| • 🗹 📓 8883-1 Author, Revised-Analysis of Hamlet.docx                 | Article Text |
| Record Editorial Decision Previous: Author Notification Cancel       |              |

### Copyediting

You will come to Copyediting stage after you accept the submission. Assign a Copyeditor if necessary. See Chapter <u>Copyediting</u>

|                                                                  |                    |            | Metadata            | Editorial History             | Submission Library |
|------------------------------------------------------------------|--------------------|------------|---------------------|-------------------------------|--------------------|
| nalysis of Hamlet<br>on Giovanni                                 |                    |            |                     |                               |                    |
| Submission Review Copyediting                                    | Production         |            |                     |                               | O Help             |
| Notification<br>Assign a copyeditor using the Assign link in the | Participants list. |            |                     |                               |                    |
| Draft Files                                                      |                    | Q Search   | Upload/Select Files | Send To Produc                | tion               |
| Author, Revised-Analysis of Hamil                                | et.docx            | Article    | Text                | Participant                   | s Assign           |
|                                                                  |                    |            |                     | Journal edito                 | r                  |
| Copyediting Discussions                                          |                    |            | Add discussion      | <ul> <li>Hanna Mon</li> </ul> | itana              |
| Name                                                             | From               | Last Reply | Replies Closed      | Author                        |                    |
|                                                                  | No Items           |            |                     | Don Giovan                    | ini                |
| Copyedited                                                       |                    | Q Search   | Upload/Select Files |                               |                    |
|                                                                  | No Files           |            |                     |                               |                    |

### **Decline Submission**

This means that the submission has not passed peer review and is unsuitable for further consideration. The submission would then move to the Archives.

|                                                    |                                                        | Metadata                | Editorial History              | Submission Library |
|----------------------------------------------------|--------------------------------------------------------|-------------------------|--------------------------------|--------------------|
| Analysis of Hamlet<br>Don Giovanni                 |                                                        |                         |                                |                    |
| Submission Review Copyediti                        | ing Production                                         |                         |                                | O Help             |
| Round 1 New Review Round                           |                                                        |                         |                                |                    |
| Round 1 Status<br>New reviews have been submitted. |                                                        |                         |                                |                    |
| Review Files                                       | Q Sea                                                  | rch Upload/Select Files | Request Revisi                 | ions               |
| 8876-1 Author, Analysis of Haml                    | et.docx                                                | Article Text            | Accept Submis                  | sion               |
|                                                    |                                                        |                         | Decline Submi                  | ssion              |
| Reviewers                                          |                                                        | Add Reviewer            | Participant                    | s Assign           |
| <ul> <li>William Orange</li> </ul>                 | Review Submitted<br>Recommendation: See Comments       | Read Review             | Journal edito                  | or                 |
| Marcus Martinus                                    | Review Submitted<br>Recommendation: Revisions Required | Read Review             | <ul> <li>Hanna Mor</li> </ul>  | ntana              |
|                                                    | instanti nananak birtantu naputsu                      |                         | Author                         |                    |
|                                                    |                                                        |                         | <ul> <li>Don Giovar</li> </ul> | nni                |

You can send a decline email to the author and **Record Editorial Decision**.

| Decline Subm    | ecline Submission                                         |         |       |        |            |            |               |                     |                 |                    |
|-----------------|-----------------------------------------------------------|---------|-------|--------|------------|------------|---------------|---------------------|-----------------|--------------------|
|                 | Send an email notification to the author(s): Don Giovanni |         |       |        |            |            |               |                     |                 |                    |
| D) 🗘 B          | I                                                         | U       | e     | \$     | $\diamond$ | 8.8<br>8 9 | 🛋 Upload      | ±.                  |                 |                    |
| Don Giovanni:   |                                                           |         |       |        |            |            |               |                     |                 |                    |
| We have reach   | ed a de                                                   | ecision | regar | ding y | our s      | ubmis      | sion to LCL - | est Journal, "Analy | sis of Hamlet". |                    |
| Our decision is | to:                                                       |         |       |        |            |            |               |                     |                 |                    |
| Hanna Montan    | a                                                         |         |       |        |            |            |               |                     |                 | Powened by TingHCE |
| Select review   | v file                                                    | s to s  | hare  | with   | the a      | autho      | or(s)         |                     |                 | Q Search           |
|                 | Select review files to share with the author(s) Q Search  |         |       |        |            |            |               |                     |                 |                    |
|                 |                                                           |         |       |        |            |            |               |                     |                 |                    |
|                 |                                                           |         |       |        |            |            |               |                     |                 |                    |
| Record Editoria | I Deci                                                    | sion    | Can   | cel    |            |            |               |                     |                 |                    |

#### Submission will be set "Declined"

| Analysis of Hamlet II<br>Jon Giovanni |   |  |
|---------------------------------------|---|--|
| Submission Review Copyediting Product | n |  |
| Round 1 New Review Round              |   |  |
|                                       |   |  |
| Round 1 Status Submission declined.   |   |  |

The submission will be sent to "Archives" queue.

| OPEN FOURNAL SYSTEMS | Submissions<br>My Queue Unassigned All Activ      | Archives |                                             |
|----------------------|---------------------------------------------------|----------|---------------------------------------------|
| Submissions          |                                                   |          |                                             |
| Issues               | Archived Submissions                              | Q Search | <b>T</b> Filters New Submission             |
| Settings             | 2616 <b>Don Giovanni</b><br>Analysis of Hamlet II |          | <ul> <li>Declined</li> <li>Ø 0/1</li> </ul> |
| Users & Roles        |                                                   |          |                                             |

#### Restore decline submission back to active submission

Find the submission that you want to restore. Submissions > Archives

| OPEN JOURNAL SYSTEMS | My Queue Unassigned All Active                    | Archives |                                 |
|----------------------|---------------------------------------------------|----------|---------------------------------|
| Submissions          |                                                   |          |                                 |
| Issues               | Archived Submissions                              | Q Search | <b>T</b> Filters New Submission |
| Settings             | 2616 <b>Don Giovanni</b><br>Analysis of Hamlet II | 8        | Declined v                      |

Click at the submission to view

Go to Submission. Click at "Send to Review" or "Accept and Skip Review", depend on your need.

Or

Under **Review** (if the submission was declined at this stage), Click at "**Request Revisions**" or "**Accept Submission**".

The decline submission will be sent to "All Active" queue.

| OIS                  |                                                                  |                        |              |           | Metadata | Editorial History  | Submission Library |
|----------------------|------------------------------------------------------------------|------------------------|--------------|-----------|----------|--------------------|--------------------|
| OPEN JOURNAL SYSTEMS | Analysis of Hamlet II<br>Don Giovanni                            |                        |              |           |          |                    |                    |
| Submissions          |                                                                  |                        |              |           |          |                    |                    |
| ssues                | Submission Review Copyediting Production                         |                        |              |           |          |                    | 0 Hel              |
| ettings              | Submission Files                                                 |                        | Q Searc      | h Uplo    | ad File  | Send to Review     |                    |
| sers & Roles         | <ul> <li>B888-1 kuta, Author, Analysis of Hamlet.docx</li> </ul> |                        | Article Text |           | -        | Accept and Skip Re | eview              |
| ools                 |                                                                  |                        | C            | ownload A | II Files | Decline Submission |                    |
|                      |                                                                  |                        |              |           |          | Participants       | Assign             |
|                      | Pre-Review Discussions                                           |                        | Order        | Add disc  | ussion   | Section editor     |                    |
|                      | Name                                                             | From                   | Last Reply   | Replies   | Closed   | Marcus Martin      | 15                 |
|                      | <u>Comments for the Editor</u>                                   | kuta<br>Feb/13         | *            | 0         |          | Author             |                    |
|                      | [LCLTJ] Editorial Assignment                                     | mistereditor<br>Feb/13 | 10           | 0         |          | Don Giovanni       |                    |

| My Queue Unassigned                               | All Active Archives |                                                    | 0 H |
|---------------------------------------------------|---------------------|----------------------------------------------------|-----|
| All Active                                        | Q Search            | T Filters New Submission                           |     |
| 2616 <b>Don Giovanni</b><br>Analysis of Hamlet II |                     | <ul> <li>○ Review</li> <li>※</li> <li>※</li> </ul> |     |

# 6. Copyediting

# Assign copyeditor

Assign copyeditor if applicable. If not, editor himself/herself can run the copyediting process.

| Submission Review Copyeditin                            | g Production                 |            |                     |                                   | <b>0</b> H |
|---------------------------------------------------------|------------------------------|------------|---------------------|-----------------------------------|------------|
| Notification<br>Assign a copyeditor using the Assign li | nk in the Participants list. | •          |                     |                                   |            |
| Draft Files                                             |                              | Q Search   | Upload/Select Files | Send To Production                |            |
| 8884-1 Author, Revised-Analysis                         | of Hamlet.docx               | Article Te | xt                  | Participants                      | Assign     |
|                                                         |                              |            |                     | Journal editor                    | •          |
| Copyediting Discussions                                 |                              |            | Add discussion      | <ul> <li>Hanna Montana</li> </ul> |            |
| Name                                                    | From                         | Last Reply | Replies Closed      | Author                            |            |
|                                                         | No Items                     |            |                     | Don Giovanni                      |            |
| Copyedited                                              |                              | Q Search   | Upload/Select Files |                                   |            |
|                                                         |                              |            |                     |                                   |            |

## **Draft files**

This is the file which you have selected and sent from Review stage. This file requires copyediting work. Copyediting work has to be done OUTSIDE the OJS system. This means that you have to download the file (using the link available) to your local computer and then start doing the copyediting work. You can manage your files here by uploading new files or delete files.

| <b>Analysis of Har</b><br>Don Giovanni | nlet        |                     |             |          |                     |                    |        |
|----------------------------------------|-------------|---------------------|-------------|----------|---------------------|--------------------|--------|
| Submission                             | Review      | Copyediting         | Production  |          |                     |                    | 0 Help |
| Draft Files                            |             |                     |             | Q Search | Upload/Select Files | Send To Production |        |
| ▶ 🕅 8884-1                             | Author, Rev | ised-Analysis of Ha | mlet.docx 🔶 | Arti     | icle Text           | Participants       | Assign |

| _             | ← → × ↑ 🦲 > This PC > Downloads >         | New folder (2)                                                                                                    |                                                                                                    |                                                                                                    |                                                                                                    | and the second second second second second                                                                                                    |                               |
|---------------|-------------------------------------------|----------------------------------------------------------------------------------------------------|----------------------------------------------------------------------------------------------------|----------------------------------------------------------------------------------------------------|----------------------------------------------------------------------------------------------------|----------------------------------------------------------------------------------------------------|-------------------------------|
|               |                                           | rectricities (c)                                                                                                    |                                                                                                    |                                                                                                    | ~ 0                                                                                                    | Search New folder (2)                                                                                                    | 1                             |
|               | Organize 👻 New folder                     |                                                                                                    |                                                                                                    |                                                                                                    |                                                                                                    | 85                                                                                                    | = • (                         |
|               | 3D Objects A Name                         | ^<br>_                                                                                                    | Date modified                                                                                                    | Туре                                                                                                    | Size                                                                                                    |                                                                                                    |                               |
| Productic     | Downloads                                 |                                                                                                    | No items n                                                                                                    | iatch your search.                                                                                                    |                                                                                                    |                                                                                                    |                               |
| -             | 🔉 🛅 kuta                                  |                                                                                                    |                                                                                                    |                                                                                                    |                                                                                                    |                                                                                                    |                               |
| Right dick -> | Save Link As                              |                                                                                                    |                                                                                                    |                                                                                                    |                                                                                                    |                                                                                                    |                               |
| _             | 6                                         |                                                                                                    |                                                                                                    |                                                                                                    |                                                                                                    |                                                                                                    |                               |
| mlet.docx     | Solisk (C:)                               |                                                                                                    |                                                                                                    |                                                                                                    |                                                                                                    |                                                                                                    |                               |
|               | 🛖 kuta (\\salina.hir                      |                                                                                                    |                                                                                                    |                                                                                                    |                                                                                                    |                                                                                                    |                               |
|               | Fellesområde (K                           |                                                                                                    |                                                                                                    |                                                                                                    |                                                                                                    |                                                                                                    |                               |
|               | 🗧 📷 gramområde                            |                                                                                                    |                                                                                                    |                                                                                                    |                                                                                                    |                                                                                                    |                               |
| From          | > 💣 Netwick                               |                                                                                                    |                                                                                                    |                                                                                                    |                                                                                                    |                                                                                                    |                               |
|               | v v                                       |                                                                                                    |                                                                                                    |                                                                                                    |                                                                                                    |                                                                                                    |                               |
|               | File name 2614-Article Text-8884-1-6-20   | 180212.docx                                                                                                    |                                                                                                    |                                                                                                    |                                                                                                    |                                                                                                    |                               |
| Feur (0       | Save as type: Microsoft Word Document (*. | docx)                                                                                                    |                                                                                                    |                                                                                                    |                                                                                                    |                                                                                                    |                               |
|               |                                           |                                                                                                    |                                                                                                    |                                                                                                    |                                                                                                    |                                                                                                    |                               |
|               | Right click ->                            | Productic     Dobinicads       Productic     Downloads       Bight click -> Save Link As     res       Might click -> Save Link As     res       Image: Save Link As     res       Image: Save Link As     res       Image | Productic     Bownloads       Productic     Downloads       Exitsp     Downloads       Right click -> Save Link As     res       Productic     Exitsp       With Vidcos     Exitsp       Productic     Exitsp       Productic     Exitsp | Productic     Dobinicadis       Productic     Downloadis       Bight click -> Save Link As     res       Bight click -> Save Link As     res | Production     Date modified     Type       Production     Desktop     Name     Date modified     Type       No items match your search.     No items match your search.     No items match your search.       Right click -> Save Link As<br>milet docx     Max Your Search.     No items match your search.       File modified     Max Your Search.       From     Max Your Search. | Production     Date modified     Type     Size       No items match your search.     No items match your search.       Right click -> Save Link As<br>milet docx     Max     No       Milet docx     Max     No       Milet docx     Max     No       Milet docx     Max     No       Milet docx     Max     No       Milet docx     Max     No       Milet docx     Max     No       Milet docx     Max     No       Max     No     No       Max     No     No       Max | Production       3 30 Objects |

### Communication between Editor, Copyeditors and Author

Use "Add discussion" under Copyediting Discussions to communicate between editor, copyeditors, and authors. Files can be attached in the message, for example, Editor attaches a copyedited file and asks author to check the attached copyedited file.

| Analysis of Hamlet<br>Don Giovanni                       |                        |                        |             |          |                                       |
|----------------------------------------------------------|------------------------|------------------------|-------------|----------|---------------------------------------|
| Submission Review (                                      | Copyediting            | roduction              |             |          | 0 Help                                |
| Draft Files                                              |                        | Q Search U             | Ipload/Sele | ct Files | Send To Production                    |
| 8884-1 Author, Revised                                   | d-Analysis of Hamle    | t.docx Ar              | ticle Text  |          | Participants Assign<br>Journal editor |
| Copyediting Discussions                                  |                        |                        | Add dise    | cussion  | <ul> <li>Hanna Montana</li> </ul>     |
| Name                                                     | From                   | Lest Reply             | Replies     | Closed   | Author                                |
| <ul> <li>you have to change this and<br/>that</li> </ul> | mistereditor<br>Feb/16 | mistereditor<br>Feb/16 | 1           |          | <ul> <li>Don Giovanni</li> </ul>      |
| Copyedited                                               |                        | Q Search U             | Ipload/Sele | ct Files |                                       |
|                                                          | No Files               |                        |             |          |                                       |
|                                                          |                        |                        |             |          |                                       |

#### To attach a file in the discussion message

| Add discussion                 |               |          |             | ×                  |
|--------------------------------|---------------|----------|-------------|--------------------|
| Participants *                 |               |          |             |                    |
| 2 Hanna Montana Josonal editor |               |          |             |                    |
| 🗆 Den Glovenni Author          |               |          |             |                    |
| Subject *                      |               |          |             |                    |
| avayeet -                      |               |          |             |                    |
|                                |               |          |             |                    |
| Message "                      |               |          |             |                    |
| Ø 6 8 / ¥ 8 @ 0 3              | C Billionat A | •        |             |                    |
|                                |               |          |             |                    |
|                                |               |          |             |                    |
|                                |               |          |             |                    |
|                                |               |          |             |                    |
|                                |               |          |             | Participated       |
|                                |               |          |             |                    |
| Attached Files                 | 1             | Q Search | Uplead File | Select Files       |
| and the second second          | tua riber     |          |             | Contraction of the |
|                                |               |          |             |                    |
|                                |               |          |             |                    |
| * Dennies reserved field       |               |          |             |                    |
|                                |               |          |             |                    |
| OK Creat                       |               |          |             |                    |
|                                |               |          |             |                    |

#### For example: A file attached

| you have to change this and that                                           | ×                      |
|----------------------------------------------------------------------------|------------------------|
| Participants <u>Edit</u><br>Don Giovanni (kuta)                            |                        |
| Hanna Montana (mistereditor)                                               |                        |
| Messages                                                                   |                        |
| Note                                                                       | Prom                   |
| please add a picture of yourself                                           | mistereditor<br>Feb 16 |
| and also your dog's picture                                                | mistereditor<br>Feb 15 |
| <ul> <li>This is the final version of the copyediting</li> </ul>           | mistereditor           |
| 🗅 mistereditor, Journal editor, Analysis of Hamlet - Copyedited final.docx | Feb 16                 |
| Dog picture? You must be lodding!                                          | icuta<br>Feb 16        |

### Final Copyedited file - ready to be sent to production

You can upload the final copyedited file (usually in Microsoft Word format) here before you proceed to Production stage.

| Submission Review Copyediting                               | Production             |                       |              |         |                                   | <b>ð</b> Help |  |
|-------------------------------------------------------------|------------------------|-----------------------|--------------|---------|-----------------------------------|---------------|--|
| raft Files                                                  |                        | Q Search              | Upload/Selec | t Files | Send To Production                |               |  |
| 8884-1 Author, Revised-Analysis of Har                      | nlet.docx              | Arti                  | cle Text     |         | Participants                      | Assign        |  |
|                                                             |                        |                       |              |         | Journal editor                    |               |  |
| Copyediting Discussions                                     |                        |                       | Add disc     | ussion  | <ul> <li>Hanna Montana</li> </ul> |               |  |
| Name                                                        | From                   | Last Reply            | Replies      | Closed  | Author                            |               |  |
| you have to change this and that                            | mistereditor<br>Feb/16 | misteredito<br>Feb/16 | or 1         |         | <ul> <li>Don Giovanni</li> </ul>  |               |  |
|                                                             |                        |                       |              |         |                                   |               |  |
| Copyedited                                                  |                        | Q Search              | Upload/Selec | t Files |                                   |               |  |
| 8901-1 mistereditor, Journal editor, Ana<br>Copyedited.docx | alysis of Hamlet -     | Arti                  | cle Text     |         |                                   |               |  |

You can upload a new file or choose any available files (from different stages) for the Copyedited version.

| Upload/Select I | Files                                                                              | ×            |
|-----------------|------------------------------------------------------------------------------------|--------------|
| Copyedited      | ]                                                                                  | Upload File  |
| Show files fi   | rom all accessible workflow stages.                                                |              |
| Submission      |                                                                                    |              |
| •               | 8875-1 kuta, Author, Analysis of Hamlet.docx                                       | Article Text |
| Review          |                                                                                    |              |
|                 | No Items                                                                           |              |
| Copyediting     |                                                                                    |              |
| •               | 8884-1 Author, Revised-Analysis of Hamlet.docx                                     | Article Text |
| •               | 8901-1 mistereditor, Journal editor, Analysis of Hamlet -<br>Copyedited.docx       | Article Text |
| •               | 8879-1 kuta, Author, Revised-Analysis of Hamlet.docx                               | Article Text |
| •               | 8902-1 Author, Revised-Analysis of Hamlet.docx                                     | Article Text |
| •               | 8903-1 mistereditor, Journal editor, Analysis of Hamlet -<br>Copyedited final.docx | Article Text |

## Send to Production

If you are satisfied with the final copyediting version, you can proceed to the Production stage.

#### Click at Send to Production

| nalysis of Hamlet<br>on Giovanni                            |                        |                        |             |         |                                   |        |     |
|-------------------------------------------------------------|------------------------|------------------------|-------------|---------|-----------------------------------|--------|-----|
| Submission Review Copyediting                               | Production             |                        |             |         |                                   | 0 Help | elp |
| Draft Files                                                 |                        | Q Search U             | pload/Selec | t Files | Send To Production                | (Î     |     |
| <ul> <li>Bassari Author, Revised-Analysis of Har</li> </ul> | mlet.docx              | Article                | fext        |         | Participants                      | Assign |     |
|                                                             |                        |                        |             |         | Journal editor                    |        |     |
| Copyediting Discussions                                     |                        | Order                  | Add disc    | ussion  | <ul> <li>Hanna Montana</li> </ul> |        |     |
| Name                                                        | From                   | Last Reply             | Replies     | Closed  | Author                            |        |     |
| <ul> <li>you have to change this and that</li> </ul>        | mistereditor<br>Feb/16 | mistereditor<br>Feb/16 | 4           |         | <ul> <li>Don Giovanni</li> </ul>  |        |     |

#### Send message to author

| Send To Production                                                                                                    | ×       |
|----------------------------------------------------------------------------------------------------|---------|
| Send Email                 Send an email notification to the author(s): Don Giovanni                  Do not send an email notification |         |
| D D B I U 🔗 ⅔ ↔ 🕃 🖬 Upload 🛃                                                                                                    |         |
| Don Giovanni:                                                                                                    | ^       |
| The editing of your submission, "Analysis of Hamlet," is complete. We are now sending it to production.                                 |         |
| Submission URL: http://ojs-test.hioa.no/index.php/test/authorDashboard/submission/2614                                                  |         |
| Hanna Montana                                                                                                    |         |
| Povered by Ti                                                                                                    | igHCE ¥ |
| Next: Select Files for Production Cancel                                                                                                |         |

#### Select file to production stage and record the decision.

| Send To Production                     |                                                 |              | ×        |
|----------------------------------------|-------------------------------------------------|--------------|----------|
| Select the files you would like        | to forward to the Production stage.             |              |          |
| Draft Files                            |                                                 |              | Q Search |
| ► 🗌 🐼 8884-1 Aut                       | hor, Revised-Analysis of Hamlet.docx            | Article Text |          |
|                                        |                                                 |              |          |
| Copyedited                             |                                                 |              | Q Search |
| ► ☑ 🛛 🕅 8901-1 mist<br>Copyedited.docx | tereditor, Journal editor, Analysis of Hamlet - | Article Text |          |
|                                        |                                                 |              |          |
| Record Editorial Decision              | Previous: Author Notification Cancel            |              |          |

# 7. Production

At this stage, the copyedit files (usually it is Microsoft Word file) will be **manually** converted to publishable formats such as PDF, HTML Epub .. etc (for galleys) and also proofreading before publishing.

You could assign someone to create galleys.

| a <b>lysis of Hamlet</b><br>n Giovanni                   |                                |             |           |        |                                   |        |
|----------------------------------------------------------|--------------------------------|-------------|-----------|--------|-----------------------------------|--------|
| Submission Review Copyedia                               | ing Production                 |             |           |        |                                   | 0 Help |
| Notification<br>Assign a user to create galleys using th | ne Assign link in the Particip | ants list.  |           |        |                                   |        |
| Production Ready Files                                   |                                | Q Search    | Uploa     | d File | Schedule For Publicat             | ion    |
| 8905-1 mistereditor, Journal ed<br>Copyedited.docx       | itor, Analysis of Hamlet -     | Article Tex | đ         |        | Participants                      | Assign |
|                                                          |                                |             |           |        | Journal editor                    |        |
|                                                          |                                |             |           |        | <ul> <li>Hanna Montana</li> </ul> |        |
| Production Discussions                                   |                                |             | Add discu | ssion  | Author                            |        |
| Name                                                     | From                           | Last Reply  | Replies   | Closed | Don Giovanni                      |        |
|                                                          | No Items                       |             |           |        |                                   |        |
| Galleys                                                  |                                |             | Add g     | galley |                                   |        |
|                                                          | No Items                       |             |           |        |                                   |        |

### Galleys

To create galleys (PDF, HTML ... etc), you have to do this OUTSIDE the OJS system.

Then you can upload the files.

| etc.). *<br>English                                                          | Create New Galley                                           | × |
|------------------------------------------------------------------------------|-------------------------------------------------------------|---|
| Typically used to identify the file format (e.g. PDF, HTML, etc.). * English | -                                                           | 7 |
| English ~<br>Language *                                                      | Typically used to identify the file format (e.g. PDF, HTML, | ] |
|                                                                              |                                                             | 1 |
|                                                                              |                                                             | 1 |
|                                                                              | Save Cancel                                                 |   |

| Upload a File Ready for Publication             | × |
|-------------------------------------------------|---|
| 1. Upload File Z. Review Details 3. Confirm     |   |
| Article Component *<br>Seleci article component | Ŷ |
| Continue Cancel                                 |   |

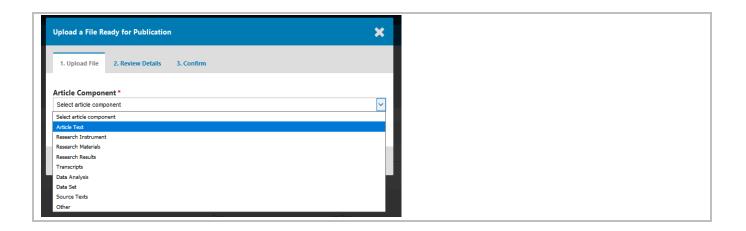

| Upload a File Ready for Publication         | ×           |
|---------------------------------------------|-------------|
| 1. Upload File 2. Review Details 3. Confirm |             |
| Article Component * Article Text            | ~           |
| Drag and drop a file here to begin upload   | Upload File |
| Continue Cancel                             |             |

| Upload a File Ready for Publication                         | ×           |
|-------------------------------------------------------------|-------------|
| 1. Upload File 2. Review Details 3. Confirm                 |             |
| Article Component *                                         |             |
| Article Text                                                | ×           |
| <ul> <li>mistereditor, Journal editor, empty.pdf</li> </ul> | Change File |
| Continue Cancel                                             |             |

| Upload a File Ready for Publication          | × ×         |
|----------------------------------------------|-------------|
| 1. Upload File 2. Review Details             | 3. Confirm  |
| mistereditor, Journal editor, empty<br>≥ pdf | .pdf 🥒 Edit |
| Continue Cancel                              |             |

| Upload a File Re | eady for Publication | ı          |     | × |
|------------------|----------------------|------------|-----|---|
| 1. Upload File   | 2. Review Details    | 3. Confirm |     |   |
|                  |                      | File Ac    | ded |   |
|                  |                      |            |     |   |
|                  |                      |            |     |   |
| Complete Ca      | incel                |            |     |   |

| Submission Review                    | Copyediting        | Production          |            |          |        |                                   | 0 Help |
|--------------------------------------|--------------------|---------------------|------------|----------|--------|-----------------------------------|--------|
|                                      |                    |                     |            |          |        |                                   | C nop  |
| Production Ready Files               |                    |                     | Q Search   | h Uploa  | d File | Schedule For Publicat             | ion    |
| 8905-1 mistereditor, Copyedited.docx | Journal editor, Ai | nalysis of Hamlet - | Article T  | ext      |        | Participants                      | Assign |
|                                      |                    |                     |            |          |        | Journal editor                    |        |
|                                      |                    |                     |            |          |        | <ul> <li>Hanna Montana</li> </ul> |        |
| Production Discussions               |                    |                     |            | Add disc | ussion | Author                            |        |
| Name                                 |                    | From                | Last Reply | Replies  | Closed | Don Giovanni                      |        |
|                                      |                    | No Items            |            |          |        |                                   |        |
|                                      |                    |                     |            |          |        |                                   |        |
| Galleys                              |                    |                     |            |          | galley |                                   |        |

## How does it look like when published

Please be informed that your journal may have different layout than this below

### Issue level

| Test Journal Current Arch<br>Home / Archives / Vol 1 No               |                                                                                     |  |
|-----------------------------------------------------------------------|-------------------------------------------------------------------------------------|--|
| To be<br>or<br>Not to be                                              | This is the description of this issue "To be or not to be"<br>Published: 2018-02-12 |  |
| Analysis of Hamlet<br>Don Giovanni<br>PDF - This is a free-text field |                                                                                     |  |
| World Heritage at your feet<br>Kevin Utap                             |                                                                                     |  |

### Article abstract level

| Home / Archives / Vol 1 No                             | 2 (2018): To be or not to be / Artikler                                                                                                    |  |
|--------------------------------------------------------|----------------------------------------------------------------------------------------------------|--|
| Analysis of Ha                                         | amlet                                                                                                    |  |
| ( 1. mars                                              | Don Giovanni                                                                                                    |  |
| To be                                                  | Abstract                                                                                                    |  |
| PDF - This is a free-text field Published Feb 12, 2018 | Prince Hamlet is depressed. Having been summoned home to Denmark<br>from school in Germany to attend his father's funeral, he is shocked to<br>find his mother Gertrude already remarried. The Queen has wed Hamlet's<br>Uncle Claudius, the dead king's brother. To Hamlet, the marriage is "foul<br>incest." Worse still, Claudius has had himself crowned King despite the<br>fact that Hamlet was his father's heir to the throne. Hamlet suspects foul<br>play. |  |
|                                                        | Issue                                                                                                    |  |
|                                                        | Vol 1 No 2 (2018): To be or not to be                                                                                                    |  |
|                                                        | Section                                                                                                    |  |
|                                                        | Artikler                                                                                                    |  |
|                                                        | This work is licensed under a Creative Commons Attribution 4.0<br>International License.                                                                                                    |  |

## Schedule for Publication

If you have not created any Issues, please go to Chapter "Issue".

If the issue (which you will select for publication) is already published, then the submission will be immediately available to readers.

| <b>Analysis of Hamlet</b><br>Don Giovanni           |                           |            |          |         |                          |        |
|-----------------------------------------------------|---------------------------|------------|----------|---------|--------------------------|--------|
| Submission Review Copyedit                          | ing Production            |            |          |         |                          | 0 Help |
| Production Ready Files                              |                           | Q Search   | Uplo     | ad File | Schedule For Publication | 1      |
| 8905-1 mistereditor, Journal edi<br>Copyedited.docx | tor, Analysis of Hamlet - | Article Te | xt       |         | Participants             | Assign |
|                                                     |                           |            |          |         | Journal editor           |        |
|                                                     |                           |            |          |         | Hanna Montana            |        |
| Production Discussions                              |                           |            | Add disc | ussion  | Author                   |        |
| Name                                                | From                      | Last Reply | Replies  | Closed  | <br>Don Giovanni         |        |
|                                                     | No Items                  |            |          |         |                          |        |
|                                                     |                           |            |          |         |                          |        |
| Galleys                                             |                           |            | Add      | galley  |                          |        |
| PDF - This is a free-text field                     |                           |            |          |         |                          |        |
|                                                     |                           |            |          |         |                          |        |

#### Select which Issue

If the issue (which you will select for publication) is already published, then the submission will be immediately available to readers.

| Publication X                                       |
|-----------------------------------------------------|
| Schedule for publication in                         |
| Vol 1 No 2 (2018): To be or not to be               |
| Future Issues                                       |
| Testtidsskrift - Første utgave 2014                 |
| Current Issue                                       |
| Back Issues                                         |
| Vol 1 No 2 (2018): To be or not to be               |
| Vol 2 No 1 (2018): OJS3 Test instance running       |
| Vol 1 No 2 (2017)                                   |
| Vol 1 No 1 (2012)                                   |
| 2018-02-12                                          |
| Published *                                         |
|                                                     |
| Permissions                                         |
| Attach the following permissions to the submission: |
|                                                     |
| http://creativecommons.org/licenses/by/4.0          |
| License URL                                         |
| 2018                                                |
| Copyright Holder Copyright Year                     |
|                                                     |
|                                                     |
| Save Cancel                                         |
|                                                     |

#### Published date & Permission (License)

| The licens | e part car | ı be set up ir | n Settings 🔅 | > Distribution | > Permisssions |
|------------|------------|----------------|--------------|----------------|----------------|
|------------|------------|----------------|--------------|----------------|----------------|

| Publication                                |                | ×      |
|--------------------------------------------|----------------|--------|
| Schedule for publication in                |                |        |
| Vol 1 No 2 (2018): To be or not to be      |                | ~      |
| To Be Assigned *                           |                | -1624F |
| Pages                                      |                |        |
| Pages                                      |                |        |
| Published                                  |                |        |
| 2018-02-12                                 |                |        |
| Published *                                |                |        |
|                                            |                |        |
| Permissions                                |                |        |
|                                            |                |        |
| http://creativecommons.org/licenses/by/4.0 |                |        |
| License URL                                |                |        |
|                                            | 2018           |        |
| Copyright Holder                           | Copyright Year |        |
| Save Cancel                                |                |        |

#### How does it look like when published

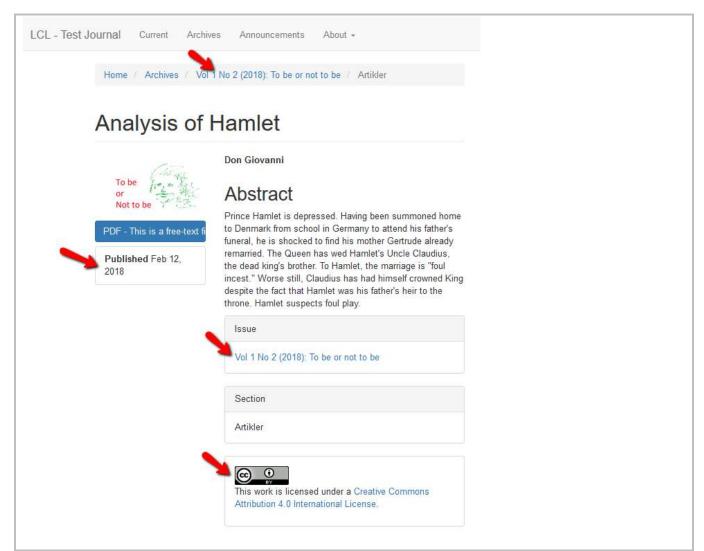

# Replace / Change file (for published / unpublished galleys)

If you have an updated file for a galley which has already been published, you can replace the file without affecting the download statistics.

Find the submission which you would like to replace the file with.

Unpublished submission – All Active

Published submission – Archives (Alternative : it is also possible to find the submission via "Issues"  $\rightarrow$  "Back Issues"  $\rightarrow$  Issue concerned  $\rightarrow$  "Table of Contents"  $\rightarrow$  "Submission".)

| OPEN JOURNAL SYSTEMS | Submissions                                                                                                    | blished<br>issions Published<br>submissions<br>I Active Archives |                  |                |
|----------------------|----------------------------------------------------------------------------------------------------|------------------------------------------------------------------|------------------|----------------|
| Submissions          |                                                                                                    |                                                                  |                  |                |
| Issues               | All Active                                                                                                    | Q Search                                                         | <b>T</b> Filters | New Submission |
| Settings             | and the second second second second second second second second second second second second second second second | I<br>IRB box: Ethical disruptions of data in qualitative rese    | O Submission     | ~              |
| Users & Roles        | A No editor has been assigned t                                                                                  | o this submission.                                               |                  |                |
| Tools                | 2701<br>Flying Beyond: Diverse Sámir                                                                             | nesses and Be(com)ing Sámi                                       | Copyediting      | ~              |

Go to "Production".

Under Galleys find the right galley which you would like to replace. Click at the blue arrow icon.

Click at **Change File** to replace with an updated file.

|                      |                                      |                   |            |            | Metadata |
|----------------------|--------------------------------------|-------------------|------------|------------|----------|
| OPEN JOURNAL SYSTEMS | Flying Beyond: Diverse Sáminesses an | d Be(com)ing Sámi |            |            |          |
| Submissions          |                                      |                   |            |            |          |
| Issues               | Submission Review Copyediting        | Production        |            |            |          |
| Settings             | Production Ready Files               |                   | Q Sea      | rch Upload | File     |
| Users & Roles        |                                      | No Files          |            |            |          |
| Tools                |                                      |                   |            |            |          |
| Administration       | Production Discussions               |                   |            | Add discus | sion     |
|                      | Name                                 | From              | Last Reply | Replies    | Closed   |
|                      | <u>Proofreading</u>                  | —<br>Apr/24       | -          | 0          |          |
|                      |                                      |                   |            |            |          |
|                      | Galleys                              |                   |            | Add ga     | alley    |
|                      | PDF<br>Edit Change File Delete       |                   |            |            |          |
|                      |                                      |                   |            |            |          |

Upload the updated file which you want to replace and click "Continue". Follow the next steps accordingly until "Confirm".

| Upload a File Re | ady for Publication          | ×                     |
|------------------|------------------------------|-----------------------|
| 1. Upload File   | 2. Review Details 3. Confirm |                       |
| Current file     | if 🛹                         | Replace the file here |
| Drag and drop a  | file here to begin upload    | Upload File           |
| Continue Ca      | icel                         |                       |

# 8. Issue

# Navigation

Issues > Future Issues / Back Issues

Future Issues: List of new and unpublished issues

Back Issues: List of published issues.

| LCL - Test Journal • | Tasks 2                                                                         |
|----------------------|---------------------------------------------------------------------------------|
| <u>OJS</u>           | Submissions                                                                     |
| OPEN JOURNAL SYSTEMS | My Queue Unassigned All Active Archives                                         |
| Submissions          |                                                                                 |
| Issues               | Future Issues         Q         Search         T Filters         New Submission |
| Settings             | Back Issues 0 submissions                                                       |
| Users & Roles        |                                                                                 |
| Tools                |                                                                                 |
|                      |                                                                                 |

### Create a new issue

To create a new issue – Issues > Future Issues > Create Issue

| LCL - Test Journal 🔹                                                                                             | Tasks 2                             |       | 🛛 English 🐵 View Site 🛔 misteredito |
|----------------------------------------------------------------------------------------------------|-------------------------------------|-------|-------------------------------------|
| <u>OJS</u>                                                                                                    | Issues                              |       |                                     |
| OPEN JOURNAL SYSTEMS                                                                                             | Future Issues Back Issues           |       | O Help                              |
| Submissions                                                                                                    |                                     |       |                                     |
| Issues                                                                                                    | Future Issues                       |       | Create Issue                        |
| and the second second second second second second second second second second second second second second second | Issue                               | Items |                                     |
| Settings                                                                                                    | Testtidsskrift - Første utgave 2014 | 1     |                                     |
| Users & Roles                                                                                                    |                                     |       |                                     |
| Tools                                                                                                    |                                     |       |                                     |
|                                                                                                    |                                     |       |                                     |
|                                                                                                    |                                     |       |                                     |

Write/insert (depend on your journal need):

Volume, Number, Year, Title, Issue description, and Issue Cover Image

| Create Issue                           |                          |           | ×                 |
|----------------------------------------|--------------------------|-----------|-------------------|
| Identification                         | 12.<br>12.               | - Transie |                   |
| 1                                      | 2                        | 2018      |                   |
| Volume                                 | Number                   | Year      |                   |
| To be or not to be                     |                          |           | 9                 |
| Title Volume Volume Number Description | 🛛 Year 🗹 Title           |           |                   |
| D D B I L                              |                          |           | 9                 |
| This is the description of t           | this issue "To be or not | t to be"  | Powered by TryHCE |
| Cover image                            |                          |           |                   |
| ✓ 2017-10-16_1008.pm                   | g                        |           | Change File       |
|                                        |                          |           |                   |
|                                        |                          |           |                   |

Any new and unpublished issue will be listed under "Future Issues".

For Vol 1 No 2 (2018): To be or not to be , the items is 0. This means that there is no submissions/articles being published under this issue. To do this, please go to section "Schedule for Publication".

| O Help                                                                                                    |
|----------------------------------------------------------------------------------------------------|
|                                                                                                    |
|                                                                                                    |
| Create Issue                                                                                                    |
| tems                                                                                                    |
| I.                                                                                                    |
| Contraction of the second second seco |

## Edit an unpublished/published Issue

You would like to publish this issue

| Future Issues Back Issues             |       | Help         |
|---------------------------------------|-------|--------------|
| Future Issues                         |       | Create Issue |
| Issue                                 | Items |              |
| Testtidsskrift - Første utgave 2014   | 1     |              |
| Vol 1 No 2 (2018): To be or not to be | 2     |              |

### Table of Contents

List of sections and published submission.

Order of the section/articles: Click at **"Order**" and use this <sup>+</sup> to arrange the sequence of the sections or articles.

| sue Management: \  | /ol 1 No 2 (201                                     | 18): To be or not t  | o be        | 3      |
|--------------------|-----------------------------------------------------|----------------------|-------------|--------|
| Table of Contents  | Issue Data                                          | Issue Galleys        | Identifiers | 0 Help |
|                    |                                                     |                      |             | Order  |
| World Heritage at  | your feet <table-cell-columns></table-cell-columns> | Section<br>Published | <b>ר</b>    |        |
| Analysis of Hamlet |                                                     | submissions          |             |        |
| Done Cancel or     | rdering                                             |                      |             |        |

#### Issue Data

Check these details and editing is possible (depend on your journal need):

Volume, Number, Year, Title, Issue description, and Issue Cover Image

| Issue Management: Vol 1                                                                                   | No 2 (2018): To be o      | not to be |                          |     | ×               |
|----------------------------------------------------------------------------------------------------|---------------------------|-----------|--------------------------|-----|-----------------|
| Table of Contents                                                                                         | sue Data                  | leys ide  | ntifiers                 | e   | ) Help          |
| Date Published<br>2018-02-12                                                                              |                           |           |                          |     |                 |
| Identification                                                                                            | 2                         | 2018      |                          | ]   |                 |
| Volume                                                                                                    | Number                    | Year      |                          |     | •               |
| <i>Title</i> ✓ Volume ☑ Number                                                                            | 🗹 Year 🗹 Title            |           |                          |     |                 |
| Description                                                                                               | 8 8 0 1                   | 📧 Upload  | ÷                        |     | 0               |
| Cover image                                                                                               |                           |           |                          | Pow | ered by TinyHCE |
| Drag and drop a file here                                                                                 | e to begin upload         |           |                          | Up  | load File       |
| comply with WCAG stan<br>information that appear<br>would be missed if the si<br>only browser or with ass | ite was viewed in a text- |           | To be<br>or<br>Not to be |     | \<br>           |
|                                                                                                    |                           |           |                          |     |                 |
| Save Cancel                                                                                               |                           |           |                          |     |                 |

#### Issue Galley

This allows you to upload galley of the complete issue. For example, one PDF containing all articles. This will be linked from the issue web page.

| issue Management: Vol 1 No 2 (2018): To be or not to be |            |               | ×           |                          |
|---------------------------------------------------------|------------|---------------|-------------|--------------------------|
| Table of Contents                                       | Issue Data | Issue Galleys | Identifiers |                          |
|                                                         |            |               |             | Create Issue Galley      |
| Galley Label                                            |            | Language      |             | Public Galley Identifier |

| Edit Issue Galley                         | ×           |
|-------------------------------------------|-------------|
| Issue Galley *                            |             |
| Drag and drop a file here to begin upload | Upload File |
| <u>empty.pdf</u>                          |             |
| Galley Label *                            |             |
| Full PDF Issue                            |             |
| Public Galley Identifier *                |             |
| Issue999                                  |             |
| Language *                                |             |
| English                                   | ~           |
|                                           |             |
| Save Cancel                               |             |

#### Public Galley Identifier : it is used for the Galley URL.

| $\leftarrow$ $\rightarrow$ C $\textcircled{a}$ | i ojs-test.hioa.no/index.php/test/issue/view/326/Issue999 | 90%      | 0          | 0 ☆ |
|------------------------------------------------|-----------------------------------------------------------|----------|------------|-----|
| Vol 1 No 2 (2018): To be or not to be          | Dubi Calla Martin                                         | <u> </u> |            |     |
| D P 🛊 🐺 1 of 1                                 | Public Galley Identifi                                    | Autor    | matic Zoom | •   |
|                                                |                                                           |          |            |     |
|                                                |                                                           |          |            |     |
|                                                |                                                           |          |            |     |
|                                                |                                                           |          |            |     |

## Identifiers

Use this space to add a DOI for the issue (we do not use this)

| Issue Management: Vol 1 No 2 (2018): To be or not to be |            |               | ×           |        |
|---------------------------------------------------------|------------|---------------|-------------|--------|
| Table of Contents                                       | Issue Data | Issue Galleys | Identifiers | 0 Help |
| Public URL identifier                                   |            |               |             |        |
| Save Cancel                                             |            |               |             |        |

## Publish an Issue

Issues > Future Issues > Publish Issue

| LCL - Test Journal 🔹 | Tasks 2                               | 🛛 Eng | lish 👁 View Site 🔒 mistereditor |
|----------------------|---------------------------------------|-------|---------------------------------|
| OPEN JOURNAL SYSTEMS | Issues Future Issues Back Issues      |       | • Help                          |
| Submissions          |                                       |       |                                 |
| Issues               | Future Issues                         |       | Create Issue                    |
|                      | Issue                                 | Items |                                 |
| Settings             | Testtidsskrift - Første utgave 2014   | 1     |                                 |
| Users & Roles        | Vol 1 No 2 (2018): To be or not to be | 2     |                                 |
| Tools                | Edit Preview Publish Issue Delete     |       |                                 |

## Send notification email to all registered users when publish

| Publish Issue                                   |
|-------------------------------------------------|
| Send notification email to all registered users |
| Are you sure you want to publish the new issue? |
| OK Cancel                                       |

## Unpublish an Issue

Issues > Back Issues > Unpublish Issue

| LCL - Test Journal 🔹 | Tasks 2                                                               |            | 🤤 English 🛛 👁 View Site | 🔒 misteredito |
|----------------------|-----------------------------------------------------------------------|------------|-------------------------|---------------|
| OIS                  | Issues                                                                |            |                         |               |
| OPEN JOURNAL SYSTEMS | Future Issues Back Issues                                             |            |                         | 0 Help        |
| Submissions          |                                                                       |            |                         |               |
| Issues               | Back Issues                                                           |            |                         | Order         |
|                      | Issue                                                                 | Published  | Items                   |               |
| Settings             | <ul> <li>Vol 1 No 2 (2018): To be or not to be</li> </ul>             | 2018-02-19 | 2                       |               |
| Users & Roles        | Edit View Unpublish Issue Delete                                      |            |                         |               |
| Tools                | <ul> <li>Vol 2 No 1 (2018): OJS3 Test instance<br/>running</li> </ul> | 2018-01-24 | 2                       |               |
|                      | Vol 1 No 2 (2017)                                                     | 2017-11-22 | 3                       |               |
|                      | Vol 1 No 1 (2012)                                                     | 2017-03-13 | 0                       |               |

### **Current Issue**

The newly published issue will be the current issue.

You could change that if you click at "Current Issue" of another issue.

| LCL - Test Journal • | Tasks 2                                                                                             |                                               | C English | 👁 View Site 🔒 mistereditor |
|----------------------|----------------------------------------------------------------------------------------------------|-----------------------------------------------|-----------|----------------------------|
| <u>OJS</u>           | lssues                                                                                              |                                               |           |                            |
| OPEN JOURNAL SYSTEMS | Future Issues Back Issues                                                                           |                                               |           | 0 Help                     |
| Submissions          |                                                                                                    |                                               |           |                            |
| Issues               | Back Issues<br>Current Issue                                                                        | Published                                     | Items     | Order                      |
| Settings             |                                                                                                    |                                               |           |                            |
| Users & Roles        | <ul> <li>Vol 1 No 2 (2018): To be or not to be</li> <li>Edit View Unpublish Issue Delete</li> </ul> | 2018-02-19                                    | 2         |                            |
| Tools                | <ul> <li>Vol 2 No 1 (2018): OJS3 Test instance running</li> </ul>                                   | 2018-01-24                                    | 2         |                            |
|                      | Edit View Unpublish Issue Current Issue                                                             | Delete Click this to change the current issue |           |                            |
|                      | Vol 1 No 2 (2017)                                                                                   | 2017-11-22                                    | 3         |                            |
|                      | Vol 1 No 1 (2012)                                                                                   | 2017-03-13                                    | 0         |                            |
|                      |                                                                                                    |                                               |           |                            |

## Arrange issues order

Click at "Order", and then use this  $\Rightarrow$  to arrange the issues.

If you have changed the "Current issue", it will not affect this ordering.

| Future Issues Back Issues                     |            |       | Help  |
|-----------------------------------------------|------------|-------|-------|
| Back Issues                                   |            |       | Order |
| Issue                                         | Published  | ltems |       |
| Vol 1 No 2 (2018): To be or not to be         | 2018-02-19 | 2     |       |
| Vol 2 No 1 (2018): OJS3 Test instance running | 2018-01-24 | 2     |       |
| Vol 1 No 2 (2017)                             | 2017-11-22 | 3     |       |
| Vol 1 No 1 (2012)                             | 2017-03-13 | 0     |       |
|                                               | 2017-03-15 | U     |       |

#### How does it look like in your journal site

| Test Journal Cu          | rrent Archives Announcements About -            |  |
|--------------------------|-------------------------------------------------|--|
| Home / Archiv            | res                                             |  |
| To be<br>or<br>Not to be | To be or not to be<br>Vol 1 No 2 (2018)         |  |
| Tame Office              | OJS3 Test instance running<br>Vol 2 No 1 (2018) |  |
| *                        |                                                 |  |
|                          | Vol 1 No 2 (2017)                               |  |
| Vol 1 No 1 (201          | 12)                                             |  |

# 9. QuickSubmit Plugin

Instead of letting the authors do the submissions, you can use QuickSubmit plugin to quickly make a submission. This added submission will directly go to the production stage or directly into an issue.

Tools > Import / Export > QuickSubmit Plugin

| LCL - Test Journal 🔹 | Tasks 😕             |                     | English                         | a mistereditor |
|----------------------|---------------------|---------------------|---------------------------------|----------------|
| <u>OJS</u>           | Submissions         |                     |                                 |                |
| OPEN JOURNAL SYSTEMS | My Queue Unassigned | All Active Archives |                                 | 0 Help         |
| Submissions          |                     |                     |                                 |                |
| Issues               | Unassigned          | Q Search            | <b>T</b> Filters New Submission |                |
| Settings             |                     |                     | 0 submissions                   |                |
| Users & Roles        |                     |                     |                                 |                |
| Tools                | Import/Export       |                     |                                 |                |
|                      | Statistics          |                     |                                 |                |
|                      |                     |                     |                                 |                |

| OPEN JOURNAL SYSTEMS | Tools Import/Export Statistics                                                                                                    |
|----------------------|----------------------------------------------------------------------------------------------------|
| Submissions          |                                                                                                    |
| Issues               |                                                                                                    |
| 6-Ware               | <ul> <li><u>Native XML Plugin</u>: Import and export articles and issues in OJS's native XML format.</li> </ul>                   |
| Settings             | Users XML Plugin: Import and export users                                                                                         |
| Users & Roles        | DOAJ Export Plugin: Export Journal for DOAJ.                                                                                      |
| Teste                | <ul> <li><u>CrossRef XML Export Plugin</u>: Export article metadata in CrossRef XML format.</li> </ul>                            |
| Tools                | • DataCite Export/Registration Plugin: Export or register issue, article, galley and supplementary file metadata in DataCite form |
|                      | <ul> <li><u>PubMed XML Export Plugin</u>: Export article metadata in PubMed XML format for indexing in MEDLINE.</li> </ul>        |
|                      | • mEDRA Export/Registration Plugin: Export issue, article and galley metadata in Onix for DOI (O4DOI) format and register DO      |
|                      | mEDRA registration agency.                                                                                                    |
|                      | QuickSubmit Plugin: One-step submission plugin                                                                                    |

# Add Submission Metadata

| Quick         | Subm              | nit P  | lugin   |       |      |         |         |       |             |            |        |         |       |      |       |     |        |      |                    |      |       |                |         |     |
|---------------|-------------------|--------|---------|-------|------|---------|---------|-------|-------------|------------|--------|---------|-------|------|-------|-----|--------|------|--------------------|------|-------|----------------|---------|-----|
|               |                   |        |         |       |      |         |         |       |             |            |        |         |       |      |       |     |        |      |                    |      |       |                |         |     |
| This p        | lugin a           | allow  | is you  | to i  | qui  | ckly a  | dd co   | mp    | lete sub    | missi      | ons t  | o the   | e pro | duct | ion s | tag | e or d | dire | tly into           | o an | issue | е.             |         |     |
| Cove          | r imag            | ge     |         |       |      |         |         |       |             |            |        |         |       |      |       |     |        |      |                    |      |       |                |         |     |
|               | Jpload            |        |         |       |      |         |         |       |             |            |        |         |       |      |       |     |        |      |                    |      |       |                |         |     |
|               |                   |        |         |       |      |         |         |       |             |            |        |         |       |      |       |     |        |      |                    |      |       |                |         |     |
| Subm<br>Engli |                   | 1 Lar  | iguag   | je    |      |         |         |       |             |            |        |         |       |      |       |     |        |      |                    |      |       |                |         |     |
|               |                   | in cou | oral la | anau  | Inne | e are   | accen   | tod   | Choose t    | ho         | Ť      |         |       |      |       |     |        |      |                    |      |       |                |         |     |
|               |                   |        |         |       |      |         |         |       | ulldown (   |            | *      |         |       |      |       |     |        |      |                    |      |       |                |         |     |
|               |                   |        |         |       |      |         |         |       |             |            |        |         |       |      |       |     |        |      |                    |      |       |                |         |     |
| Sectio        |                   |        |         |       |      |         |         |       |             |            |        |         |       |      |       |     |        |      |                    |      |       |                |         |     |
| Artikl        |                   | ho c   | ubmitt  | tod t | 0.01 | a of t  | the iou | rna   | l's sectior | *          | $\sim$ |         |       |      |       |     |        |      |                    |      |       |                |         |     |
| Article       | smust             | De si  | Jonnu   | eu u  | 0 01 | ie of i | ne jou  | irnai | IS SECTION  | 15.        |        |         |       |      |       |     |        |      |                    |      |       |                |         |     |
| Prefix        | c                 |        |         |       |      | Titl    | e *     |       |             |            |        |         |       |      |       |     |        |      |                    |      |       |                |         |     |
|               |                   |        |         | 0     |      | The     | quick   | ( su  | bmissior    | n of H     | amlet  | t       |       |      |       |     |        |      |                    |      |       |                | Q       |     |
| Examp         | les: A,           | The    |         |       |      |         |         |       |             |            |        |         |       |      |       |     |        |      |                    |      |       |                |         |     |
| Subtit        | le.               |        |         |       |      |         |         |       |             |            |        |         |       |      |       |     |        |      |                    |      |       |                |         |     |
| JUDTI         | ue                |        |         |       |      |         |         |       |             |            |        |         |       |      |       |     |        |      |                    |      |       |                | Q       |     |
| The op        | tional            | subti  | tle wil | l app | pear | after   | a colo  | on (: | ;), followi | ng the     | e mai  | n title | 2.    |      |       |     |        |      |                    |      |       |                |         |     |
|               |                   |        |         |       |      |         |         |       |             |            |        |         |       |      |       |     |        |      |                    |      |       |                |         |     |
| Abstr         | act*              |        |         |       |      |         |         |       |             |            |        |         |       |      |       |     |        |      |                    |      |       |                | -       |     |
| D)            | Û                 | В      | I       | U     | !    | ײ       | ×₂      | 0     | \$ X        | $\diamond$ | 20     |         | 🖬 Upl | load | đ     | a - |        |      |                    |      |       |                | Q       |     |
| This          | abstra            | ct is  | about   | Har   | mle  | t       |         |       |             |            |        |         |       |      |       |     |        |      |                    |      |       |                |         |     |
|               |                   |        |         |       |      |         |         |       |             |            |        |         |       |      |       |     |        |      |                    |      |       |                |         |     |
|               |                   |        |         |       |      |         |         |       |             |            |        |         |       |      |       |     |        |      |                    |      |       |                |         |     |
|               |                   |        |         |       |      |         |         |       |             |            |        |         |       |      |       |     |        |      |                    |      |       |                |         |     |
|               |                   |        |         |       |      |         |         |       |             |            |        |         |       |      |       |     |        |      |                    |      |       |                |         |     |
|               |                   |        |         |       |      |         |         |       |             |            |        |         |       |      |       |     |        |      |                    |      | P     | overed         | by Tiny | HCE |
|               |                   |        |         |       |      |         |         |       |             |            |        |         |       |      |       |     |        |      |                    |      |       |                |         |     |
|               |                   |        |         |       |      |         |         |       |             |            |        |         |       |      |       |     |        |      |                    |      |       |                |         |     |
| List          | ofC               | ontr   | ibuto   | rs    |      |         |         |       |             |            |        |         |       |      |       |     |        |      |                    | 4    | Add   | Contr          | ibuto   | r   |
| Nar           | ne                |        |         |       |      |         |         |       | E-mail      |            |        |         |       |      | Role  |     |        |      | Primary<br>Contact |      |       | In Br<br>Lists | owse    |     |
| •             | Vichola           | as Ni  | ickleb  | y     |      |         |         |       | nichola     | as.nic     | kleby  | @hic    | oa.no |      | Auth  | or  |        |      |                    |      |       |                |         |     |
|               |                   |        |         |       |      |         |         |       |             |            | -      |         |       |      |       |     |        |      |                    |      |       |                |         |     |
|               |                   |        |         |       |      |         |         |       |             |            |        |         |       |      |       |     |        |      |                    |      |       |                |         |     |
|               |                   |        |         |       |      |         |         |       |             |            |        |         |       |      |       |     |        |      |                    |      |       |                |         |     |
| Gal           | lleys             |        |         |       |      |         |         |       |             |            |        |         |       |      |       |     |        |      |                    |      |       | Add            | galle   | v   |
|               |                   |        |         |       |      |         |         |       |             |            |        |         |       |      |       |     |        |      |                    |      |       |                |         |     |
|               |                   |        |         |       |      |         |         |       |             |            | No     | Item    | 5     |      |       |     |        |      |                    |      |       |                |         |     |
|               |                   |        |         |       |      |         |         |       |             |            |        |         |       |      |       |     |        |      |                    |      |       |                |         |     |
|               |                   |        |         |       |      |         |         |       |             |            |        |         |       |      |       |     |        |      |                    |      |       |                |         |     |
|               | npubli<br>ublishe |        | 1       |       |      |         |         |       |             |            |        |         |       |      |       |     |        |      |                    |      |       |                |         |     |
|               |                   |        |         |       |      |         |         |       |             |            |        |         |       |      |       |     |        |      |                    |      |       |                |         |     |
| Sav           | /e                | Can    | cel     |       |      |         |         |       |             |            |        |         |       |      |       |     |        |      |                    |      |       |                |         |     |
|               |                   |        |         |       |      |         |         |       |             |            |        |         |       |      |       |     |        |      |                    |      |       |                |         |     |
|               |                   |        |         |       |      |         |         |       |             |            |        |         |       |      |       |     |        |      |                    |      |       |                |         |     |

# Where to find the QuickSubmit submission you have made

| LCL - Test Journal 🔹   | Tasks 2                    |                                                                                                    | 🧿 English 💿 View Site 🛔 mistereditor |
|------------------------|----------------------------|----------------------------------------------------------------------------------------------------|--------------------------------------|
| OJEN JOURNAL SYSTEMS   | Submissions<br>My Queue    | Jnassigned All Active Archives                                                                                                    | Help                                 |
| Submissions<br>Issues  | My Assigned                | Q Search                                                                                                    | T Filters New Submission             |
| Settings               | 2619 Nicholas<br>The quick | Nickleby estimates estimates e<br>estimates estimates estim | Production                           |
| Users & Roles<br>Tools | ₿ 0                        | Production galleys created                                                                                                    |                                      |
| 10015                  | 0 0                        | Open discussions                                                                                                    |                                      |
|                        |                            | View Submissio                                                                                                    | Activity Log & Notes Delete          |

# 10. Users & Roles

### Log In As

Editor can "log in as" an user to temporarily perform any of their task or troubleshoot problem.

Users & Roles > User

| LCL - Test Journal   | Tasks 2                                                         | 😔 English 💿 View Site 🔒 mistereditor |
|----------------------|-----------------------------------------------------------------|--------------------------------------|
| OPEN JOURNAL SYSTEMS | Submissions<br>My Queue Unassigned All Active Archives          |                                      |
| Submissions          |                                                                 | O Help                               |
| lssues               | My Assigned Q Search                                            | T Filters New Submission             |
| Settings             | 2619 <b>Nicholas Nickleby</b><br>The quick submission of Hamlet | • Production                         |
| Users & Roles        | Users                                                           | ~                                    |
| Tools                | Roles                                                           |                                      |
|                      | Site Access Options                                             | 2 of 2 submissions                   |
|                      | Site Access Options                                             |                                      |
|                      |                                                                 |                                      |

For example:

Editor Hanna Montana (username: mistereditor) would like to log in as user William Orange (username: williamrev1)

You can use the Search **Q Search** if the user list is very long.

| LCL - Test Journal 🔹 | Tasks 🥑                   |                        | 🛛 Er           | nglish 💿 View Site | 🔒 misteredito |
|----------------------|---------------------------|------------------------|----------------|--------------------|---------------|
| OIS                  | Users & Roles             |                        |                |                    |               |
| OPEN JOURNAL SYSTEMS | Users Roles Sit           | e Access Options       |                |                    | 0 Help        |
| Submissions          |                           |                        |                | N                  |               |
| ssues                | Current Users             |                        |                | Q Search           | Add User      |
|                      | First Name                | Last Name              | Username       | Email              |               |
| Settings             | Læringssenteret           | Digital enhet          | yberlord       |                    |               |
| Jsers & Roles        | ► Don                     | Giovanni               | kuta           | · · ·              | <u> </u>      |
| ools                 | ► Eirik                   | Hanssen                | eirikh         | <u></u>            | <u> </u>      |
|                      | <ul> <li>Eirik</li> </ul> | Hanssen                | eirikhanssen79 |                    |               |
|                      | Marcus                    | Martinus               | martinrev2     | · <u>····</u>      |               |
|                      | Hanna                     | Montana                | mistereditor   |                    |               |
|                      | William                   | Orange                 | williamrev1    |                    | <u></u> J     |
|                      | Email Edit User           | Disable Remove Login A | s Merge User   |                    |               |

26.04.2018 11.27.52

# 11. Announcement

#### To make an announcement

#### Settings > Website > Announcement

| LCL - Test Journal 🔹 | Tasks 2         |                                         |          |                 |
|----------------------|-----------------|-----------------------------------------|----------|-----------------|
| OIS                  | Website Setting | IS                                      |          |                 |
| OPEN JOURNAL SYSTEMS | Appearance      | Information Arc                         | hiving   | Languages       |
| Submissions          | Announcement    |                                         |          |                 |
| Issues               |                 | nay be published to infor               |          | 10              |
| Settings             | Journal         | gers to add journ<br>of the most recent |          |                 |
| Users & Roles        | Website         | rmation that shou                       | d be dis | played to reade |
| Tools                | Workflow        | ⊻ & %                                   | o 🐹      | Upload          |
|                      | Distribution    | nation for annour                       | icement  |                 |
|                      |                 |                                         |          |                 |

| isks 2                                 |                  |           |                              |                |                      |                            |                                   | English | View Site                 | 🛓 m      |
|----------------------------------------|------------------|-----------|------------------------------|----------------|----------------------|----------------------------|-----------------------------------|---------|---------------------------|----------|
| Website Settings                       |                  |           |                              |                |                      |                            |                                   |         |                           |          |
| Appearance                             | Information      | Archiving | Languages                    | Plugins        | Announcement         | Navigation Menus           | Static Pages                      |         |                           |          |
| Announcements                          |                  |           |                              |                |                      |                            |                                   |         |                           |          |
|                                        |                  |           |                              | vs and events. | Published announce   | ments will appear on the A | nnounc <mark>em</mark> ents page. |         |                           |          |
| Display 1                              |                  |           | incements.<br>cements on the | journal homep  | age.                 |                            |                                   |         |                           |          |
|                                        | -                |           |                              |                |                      |                            |                                   |         |                           |          |
| Enter any additional                   |                  |           |                              | rs on the Anno | uncements page.      |                            |                                   |         |                           |          |
| D 6 B .                                | IUP              | 30 15 82  |                              |                |                      |                            |                                   |         |                           |          |
| This is additional in                  | nformation for a |           |                              | <u>*</u>       |                      |                            |                                   |         | ī                         | Foveredb |
| This is additional in                  |                  |           |                              | <u>ل</u>       |                      |                            |                                   |         | P<br>Add Announcer        |          |
|                                        |                  |           |                              |                | nnouncement types i  | nave been created.         |                                   |         |                           |          |
| Announcement                           | Types            |           |                              |                | innouncement types I | ave been created.          |                                   |         |                           |          |
|                                        | Types            |           |                              |                | nnouncement types i  | nave been created.         |                                   |         |                           | ment Ty  |
| Announcement<br>Announcements<br>Title | Types            |           |                              |                | nnouncement types i  | wwe been created.          |                                   | Foster  | Add Announcer<br>Add Anno |          |
| Announcement                           | Types            |           |                              |                | nnouncement types i  |                            |                                   |         | Add Announcer<br>Add Anno | ment Ty  |

### Add announcement

| ansi * ledis 😥                                                                                                    |                        | <ul> <li>English</li> </ul> | · View Sitz                 | A misterediti  |
|----------------------------------------------------------------------------------------------------|------------------------|-----------------------------|-----------------------------|----------------|
| Vehilke Settings                                                                                                    |                        |                             |                             |                |
| Appearance Information Archiving Languages Plugins Amountaments Nergation                                                                                                    | enua Static Payes      |                             |                             |                |
| and a subsection sector and a subsection and a subsection of the subsection of the                                                                                                    | enus Stabe Pages       |                             |                             | O Help         |
| Announcements                                                                                                    |                        |                             |                             |                |
| Announcements may be published to inform readers of journal news and events. Published announcements will appear                                                                                                    | the Announcements page |                             |                             |                |
| Induk Journal Managers to add journal announcements.           SD Display         If the most secard announcements on the journal homepage.                                                                                                    |                        |                             |                             |                |
| Enter any additional information that should be displayed to readers on the Announcements page.                                                                                                    |                        |                             |                             |                |
| D D B / Y & O D H HRUphon A                                                                                                    |                        |                             |                             | •              |
| The badditional information for announcement                                                                                                    |                        |                             |                             |                |
| This is additional information for announcement                                                                                                    |                        | Ad                          | d Announcame                | er sche Tee #2 |
| Assourcement Types                                                                                                    |                        | Ad                          |                             |                |
|                                                                                                    |                        | A                           |                             |                |
| Assouncement Types                                                                                                    |                        |                             |                             | ant Type       |
| Announcement Types                                                                                                    | p                      | Ad                          | d Announcame                | ant Type       |
| Announcement Types No concurs around type Source around types to concurs around types to concurs aroun | ee<br>one              | <b>\</b>                    | d Announcante<br>Add Announ | ant Type       |

You can set announcement expiry date and send notification email to all registered users.

Click "Save" to **publish** the announcement. You **cannot** save the announcement and publish later.

| Add Announce                                                    | ement                                    |                                        |                                         |                           |                       |                            |                                             |                                       |                                                                                                    |                                        | \$                        |
|-----------------------------------------------------------------|------------------------------------------|----------------------------------------|-----------------------------------------|---------------------------|-----------------------|----------------------------|---------------------------------------------|---------------------------------------|----------------------------------------------------------------------------------------------------|----------------------------------------|---------------------------|
| Title *                                                         |                                          |                                        |                                         |                           |                       |                            |                                             |                                       |                                                                                                    |                                        |                           |
| We wish you a                                                   | Merry                                    | Christn                                | nas                                     |                           |                       |                            |                                             |                                       |                                                                                                    |                                        | Q                         |
|                                                                 |                                          |                                        |                                         |                           |                       |                            |                                             |                                       |                                                                                                    |                                        |                           |
| Short Descript                                                  | -                                        | U                                      | P                                       | 3                         | $\diamond$            | 53                         | 🛋 Upload                                    |                                       |                                                                                                    |                                        | Q                         |
| 🗅 🛍 B                                                           | Ι                                        | ¥                                      | G.                                      | O.S                       | $\sim$                | <u>к</u> и                 |                                             | ± 1                                   |                                                                                                    |                                        | •                         |
| 2                                                               |                                          | A 14                                   |                                         |                           |                       |                            |                                             |                                       |                                                                                                    |                                        |                           |
| and Happy Ne                                                    | w Year                                   |                                        |                                         |                           |                       |                            |                                             |                                       |                                                                                                    | Pou                                    | ered by TinyMCE           |
| A brief descriptio                                              | n to ap                                  | pear a                                 | long wi                                 | ith the                   | e anno                | ouncer                     | nent title. *                               |                                       |                                                                                                    |                                        |                           |
|                                                                 |                                          |                                        |                                         |                           |                       |                            |                                             |                                       |                                                                                                    |                                        |                           |
| Description                                                     |                                          |                                        |                                         |                           |                       |                            |                                             |                                       |                                                                                                    |                                        | -                         |
| D) 🗘 B                                                          | Ι                                        | Ū                                      | P                                       | ŝŝ                        | $\diamond$            | 20                         | 📧 Upload                                    | ± 1                                   |                                                                                                    |                                        | Q                         |
| exchange of g<br>inexpensive w<br>accompanied<br>your feelings, | fts and<br>ay to sl<br>by a be<br>you ca | l wishe<br>how ou<br>autiful<br>n spen | s is wh<br>ir feelii<br>card v<br>d som | nat m<br>ngs to<br>vith a | akes<br>o our<br>spec | those<br>belove<br>ial wis | days so spe<br>ed ones. Se<br>h. If you thi | cial. Wisl<br>veral tim<br>nk is diff | ecial family and frien<br>shes in respect to gift<br>nes even simple gift of<br>ficult to find the prop | s are a hea<br>an give gr<br>ber words | arty and<br>reat joy wher |
| The full text of th                                             | e anno                                   | uncem                                  | ent.                                    |                           |                       |                            |                                             |                                       |                                                                                                    |                                        |                           |
| Expiry Date                                                     | -                                        |                                        |                                         |                           |                       |                            |                                             |                                       |                                                                                                    |                                        |                           |
| 2018-12-31                                                      |                                          |                                        |                                         |                           |                       |                            |                                             |                                       |                                                                                                    |                                        |                           |
| The announceme<br>indefinitely.                                 | nt will                                  | be disp                                | layed ti                                | o rea                     | ders u                | ntil th                    | is date. Leave                              | e blank if                            | f the announcement sh                                                                                   | hould be di                            | isplayed                  |
| Send notific                                                    | ation e                                  | mail to                                | all reg                                 | gister                    | ed us                 | ers 🧹                      |                                             |                                       |                                                                                                    |                                        |                           |

# Edit / Remove Announcements

| al 🍷     | Tasks 🧕                            | _                                  |                  |                   |                |                       |                           |                   | English | View Site                               |            |
|----------|------------------------------------|------------------------------------|------------------|-------------------|----------------|-----------------------|---------------------------|-------------------|---------|-----------------------------------------|------------|
| S        | Website Settin                     | gs                                 |                  |                   |                |                       |                           |                   |         |                                         |            |
| LSYSTEMS | Appearance                         | Information                        | Archiving        | Languages         | Plugins        | Announcements         | Navigation Menus          | Static Pages      |         |                                         | 0          |
|          | Announcement<br>Announcements      |                                    | o inform reade   | rs of journal new | vs and events. | Published announcer   | ents will appear on the A | nouncements page. |         |                                         |            |
|          | OG STATISTICS                      | ial Managers to ad                 | d journal annou  |                   |                |                       |                           |                   |         |                                         |            |
|          | Enter any additio                  | mal information that               | it should be dis | played to reade   | rs on the Anno | ouncements page.      |                           |                   |         |                                         |            |
|          | Da 10 B                            | I ⊔ &                              | 2 0 1            | Upload            | ±              |                       |                           |                   |         |                                         |            |
|          |                                    |                                    |                  |                   |                |                       |                           |                   |         | 1:                                      | RoutevedAu |
|          | Announceme                         | ent Types                          |                  |                   |                |                       |                           |                   |         | Add Announcer                           |            |
|          | Announceme                         | ent Types                          |                  |                   | No             | announcement types ha | we been created.          |                   |         |                                         |            |
|          | Announceme                         | ent Types                          |                  |                   | No             | announcement types he | tve been created.         |                   |         |                                         |            |
|          | Announceme                         |                                    |                  |                   | No             | annauncement types ha | tve been created.         |                   |         |                                         | ment Ty    |
|          |                                    |                                    |                  |                   | No             | announcement types ho | tve been created.<br>Type |                   | Poster  | Add Announcer<br>Add Anno               |            |
|          | Announceme<br>Title                | ents<br>u a Merry Christma         | 9                |                   | No             | announcement types ho |                           |                   | Poster  | Add Announcer<br>Add Anno               | ment Ty    |
|          | Announceme<br>Title<br>We wish you | ents<br>u a Merry Christma<br>nove | 9                |                   | No             | announcement types ha | Type                      |                   | Poster  | Add Announcer<br>Add Anno<br>£<br>02-19 | ment Ty    |

### View announcement

You can click on the Announcement Title itself

| Announcements                 |      | Add Announcement |
|-------------------------------|------|------------------|
| Title                         | Туре | Posted           |
| We wish you a Merry Christmas | None | 2018-02-19       |
| New issue coming              | None | 2017-11-22       |
| Items per page:               |      |                  |

#### OR

View Site

| LCL Test Journal + | Tasks 📀                                                                                                    | 🔉 English 👁 View Site 🛔 misteredito          |
|--------------------|----------------------------------------------------------------------------------------------------|----------------------------------------------|
| OIS                | Website Settings                                                                                                    | <b>T</b>                                     |
|                    | Appearance Information Archiving Languages Plugins Announcements                                                                                       | Navigation Menus Static Pages O Help         |
| Submissions        | Announcements                                                                                                    |                                              |
| ssues              | Announcements may be published to inform readers of journal news and events. Published announcem                                                       | ients will appear on the Announcements page. |
| Settings           | <ul> <li>Enable Journal Managers to add journal announcements.</li> <li>Display 1 of the most recent announcements on the journal homepage.</li> </ul> |                                              |
| Jsers & Roles      | Enter any additional information that should be displayed to readers on the Announcements page.                                                        |                                              |
| lools              | [월 16] B J 및 광 않 ↔ \$\$ 도 Upload 쇼                                                                                                    | 0                                            |
|                    | This is additional information for announcement                                                                                                    |                                              |

#### Result:

Title & Short description (on front page)

| - 23 | Announcements               |
|------|-----------------------------|
| 3    | A disi ya u Mury Childhau 🔧 |
|      |                             |
| 12   | r/lags law Tra              |

Title and full text announcement (after clicking at the title)

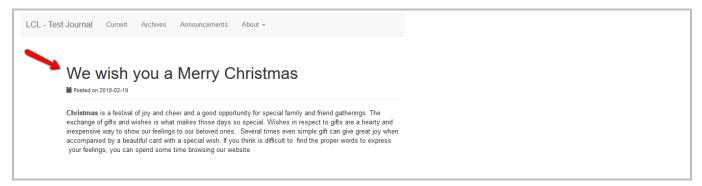

# 12. Editorial Discussion

It is important to track the communications in a submission's workflow.

There is internal discussion section for each editorial stage (submission, review, copyediting, production).

This discussion works like an online forum where users (only those who are involved in the submission)

- can create a discussion topic,
- can invite others to participate
- can send a message with attachment.

Recipients will receive an email notification to inform them of the new message.

Just like in a blog comment or forum post, any replies made must be done in the system.

### **Discussions Section**

The description below are applicable for the discussion in Submission, Review, Copyediting, Production stages.

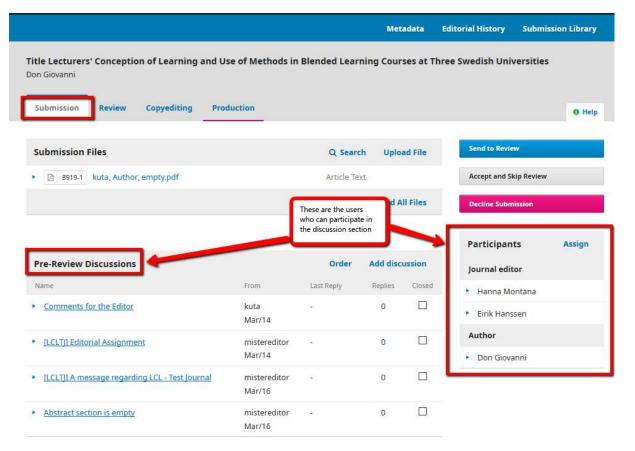

Users who can participate in discussion : See "Participants" panel.

Communication can happen between author-editor or between editor-editor.

| Participants Assig                |
|-----------------------------------|
| Journal editor                    |
| <ul> <li>Hanna Montana</li> </ul> |
| Eirik Hanssen                     |
| Author                            |
| Don Giovanni                      |
|                                   |

#### Add Discussion

To start a new discussion topic.

| Submission Review Copyediting                                                 | Production             |                                   |               |                                                  |        |
|-------------------------------------------------------------------------------|------------------------|-----------------------------------|---------------|--------------------------------------------------|--------|
| Submission Review Copyediting                                                 | Production             |                                   |               |                                                  | 0 He   |
| Submission Files                                                              |                        | Q Search                          | Upload File   | Send to Review                                   |        |
| 🛽 8919-1 kuta, Author, empty.pdf                                              |                        | Article Text                      |               | Accept and Skip Review                           |        |
|                                                                               |                        | Down                              | oad All Files | Decline Submission                               |        |
|                                                                               |                        |                                   |               |                                                  |        |
|                                                                               |                        |                                   |               | Participants                                     | Assign |
| Pre-Review Discussions                                                        |                        | Order Ad                          | d discussion  | Participants<br>Journal editor                   | Assign |
|                                                                               | From                   | _                                 | d discussion  |                                                  | Assign |
| Name                                                                          | From<br>kuta<br>Mar/16 | _                                 |               | Journal editor                                   | Assign |
| Pre-Review Discussions Name Abstract section is empty Comments for the Editor | kuta                   | Last Reply Re<br>eirikh<br>Mar/16 | plies Closed  | Journal editor <ul> <li>Hanna Montana</li> </ul> | Assign |

#### Notification

Recipients will receive an email notification to inform them of the new message, also recipients will receive task notification.

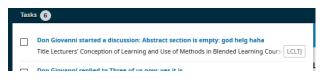

Recipients have to log into the system in order to reply to the received message in the discussion section. Task notification and email notification will be sent out right after someone has replied to the message.

#### **Discussion created**

| Pre-Review Discussions         |                        | Order            | Add disc | ussion |
|--------------------------------|------------------------|------------------|----------|--------|
| Name                           | From                   | Last Reply       | Replies  | Closed |
| Abstract section is empty      | kuta<br>Mar/16         | eirikh<br>Mar/16 | 4        |        |
| <u>Comments for the Editor</u> | kuta<br>Mar/14         | •                | 0        |        |
| ILCLTJ] Editorial Assignment   | mistereditor<br>Mar/14 |                  | 0        |        |

- 1. Author cannot "delete" any discussions, this includes the discussion which is created by himself/herself (strange enough).
- 2. Author can only "edit" the discussion created by himself/herself

|        |               | Add disc             | ussion                 |
|--------|---------------|----------------------|------------------------|
| From   | Last<br>Reply | Replies              | Closed                 |
| kuta   | eirikh        | 4                    |                        |
| Mar/16 | Mar/16        |                      |                        |
|        | kuta          | Reply<br>kuta eirikh | Reply<br>kuta eirikh 4 |

3. Editor can "delete" and "edit" all discussions.

| Pre-Review Discussions           |                | Order            | Add disc | ussion |
|----------------------------------|----------------|------------------|----------|--------|
| Name                             | From           | Last Reply       | Replies  | Closed |
| <u>Abstract section is empty</u> | kuta<br>Mar/16 | eirikh<br>Mar/16 | 4        |        |

Edit Delete

#### Messages within a discussion

1. Author can "delete" his/her own messages.

| Abstract section is empty    | \$           |
|------------------------------|--------------|
| Participants <u>Edit</u>     |              |
| Don Giovanni (kuta)          |              |
| irik Hanssen (eirikh)        |              |
| lanna Montana (mistereditor) |              |
| Messages                     |              |
| Note                         | From         |
| god helg haha                | kuta         |
|                              | Mar 16       |
| ja ja                        | mistereditor |
|                              | Mar 16       |
| funny :)                     | kuta         |
|                              | Mar 16       |
| Delete                       |              |
| yes very funny. BR Hanna     | mistereditor |
|                              | Mar 16       |
| i think so too. br Eirik     | eirikh       |
|                              | Mar 16       |

Add Message

#### 2. Editor can "delete" all messages

| lbstract section is empty                    | >            |
|----------------------------------------------|--------------|
| articipants Edit                             |              |
| on Giovanni (kuta)                           |              |
| irik Hanssen (eirikh)                        |              |
| lanna Montana (mistereditor)                 |              |
| Messages                                     |              |
| Note                                         | From         |
| god helg haha                                | kuta         |
|                                              | Mar 16       |
| 🔹 ja ja                                      | mistereditor |
|                                              | Mar 16       |
| Delete                                       |              |
| • funny :)                                   | kuta         |
|                                              | Mar 16       |
| Delete                                       |              |
| <ul> <li>yes very funny. BR Hanna</li> </ul> | mistereditor |
|                                              | Mar 16       |
| Delete                                       |              |
| <ul> <li>i think so too. br Eirik</li> </ul> | eirikh       |
|                                              | Mar 16       |
| Delete                                       |              |

#### **Closed Discussion**

Editor can "close" a discussion by ticking at the checkbox (NB: Author cannot "close" any discussions)

This is just an indication to mark that the discussion is currently closed. However, discussion participants will still be allowed to add new messages to the "closed" discussion. Subsequently, the discussion will be re-opened.

The "closed" marking is intended to give the editor a quick impression of which discussions still require attention without having them to open and read each discussion.

| Pre-Review Discussions       | Order                  | ussion         |         |        |
|------------------------------|------------------------|----------------|---------|--------|
| Name                         | From                   | Last Reply     | Replies | Closed |
| <u>Three of us now</u>       | mistereditor<br>Mar/16 | kuta<br>Mar/16 | 1       |        |
| Comments for the Editor      | kuta<br>Mar/14         | 22             | 0       |        |
| [LCLT]] Editorial Assignment | mistereditor<br>Mar/14 | 653            | 0       |        |

### **Pre-Review Discussions**

| Pre-Review Discussions       |                        | Order      |         |       |  |
|------------------------------|------------------------|------------|---------|-------|--|
| Name                         | From                   | Last Reply | Replies | Conet |  |
| Comments for the Editor      | kuta<br>Mar/14         | э          | 0       |       |  |
| ILCLT]] Editorial Assignment | mistereditor<br>Mar/14 | 3          | 0       |       |  |

Some of the discussions are automatically included from:

- 1. Comments for the Editor This comes from Author when Author makes a new submission.
- 2. Assign editor When assigning an Editor where you have included an email message (or if you have written something in the message box).

| 2 of 2 item              |
|--------------------------|
| 2 of 2 item              |
| 2 of 2 item              |
| 2 of 2 item              |
| 2 of 2 item              |
| 2 of 2 item              |
| 2 of 2 iten              |
|                          |
|                          |
|                          |
|                          |
|                          |
| ourses at<br>ial process |
| ec                       |

3. When you "notify" Editor / Author – email will be sent to author (but it will not appear in author task list)

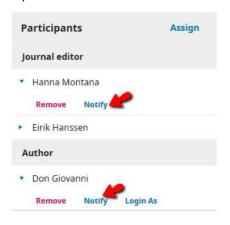

# 13. Assign Editor and Email Notification

- 1. Assign an editor and send email to notify the assigned editor immediately.
- 2. Assign an editor without sending email.
- 3. Assign an editor but send email to notify the assigned editor later.

# Assign an editor and send email to notify the assigned editor immediately

- Assign editor
- Send email notification
- Task notification will be sent (only if you have chosen "Editorial Assignment" predefined message)

|                                    | Editorial History                                          | Submission Libra                                                                              |
|------------------------------------|------------------------------------------------------------|-----------------------------------------------------------------------------------------------|
| ods in Blended Learning Courses at | Three Swedish Un                                           | iversities                                                                                    |
|                                    |                                                            | O He                                                                                          |
| Q Search Upload File               |                                                            | fitor to enable the                                                                           |
| Article Text                       | editorial dec                                              | isions for this stage.                                                                        |
| Download All Files                 | Participan                                                 | ts Assign                                                                                     |
|                                    | Author                                                     |                                                                                               |
| Order Add discussion               | <ul> <li>Don Grova</li> </ul>                              | anna                                                                                          |
|                                    |                                                            |                                                                                               |
|                                    |                                                            |                                                                                               |
|                                    | ~                                                          |                                                                                               |
|                                    | 0 Help                                                     | ×                                                                                             |
|                                    |                                                            |                                                                                               |
|                                    |                                                            |                                                                                               |
|                                    | Q Search Upload File<br>Article Text<br>Download All Files | Artide Text:<br>Download All Files<br>Participan<br>Author<br>Order Add discussion • Don Giow |

| Search | Search User By Name           |              |
|--------|-------------------------------|--------------|
|        | Name                          |              |
| 0      | Læringssenteret Digital enhet |              |
| 0      | Eirik Hanssen                 |              |
| 0      | Eirik Manager Hanssen         |              |
| ۲      | Hanna Montana                 |              |
|        |                               | 4 of 4 items |

#### Assignment privileges

This participant is only allowed to recommend an editorial decision and will require an authorised editor to record editorial decisions.

| Choose a predefined message to use, or fill out the form below. |   |
|-----------------------------------------------------------------|---|
| [LCLTJ] Editorial Assignment                                    | ~ |

| Image: Definition of the second second s |            |
|----------------------------------------------------------------------------------------------------|------------|
|                                                                                                    |            |
| in your role as Section Editor.                                                                                                    |            |
| Exercise Power                                                                                                    | BON THINKE |

OK Cencel

Editorial History is only visible for Editor

| LCL - Test Journal + | Tasks 🚯                                                            | ٥                                | Engilsh 🔿 View Site 🔺 mistereditor |
|----------------------|--------------------------------------------------------------------|----------------------------------|------------------------------------|
| OIS                  |                                                                    | Metadata Edit                    | orial History Submission Library   |
| OTUN KUMANA SYTTME   | Title Lecturers' Conception of Learning and Use of<br>Don Giovanni | Methods in Blended Learning Cour | ses at Three Swedish Universities  |
| Submissions          |                                                                    |                                  |                                    |
| Issues               | Submission Review Copyediting Productio                            | n                                | 0 Help                             |
| Settings             | Submission Files                                                   | Q Search Upload File             | Send in Review                     |
| Users & Roles        | Bi 8519-1 kuta, Author, empty.pdf                                  | Article Text                     | Accept and Skip Review             |
| Tools                |                                                                    | Download All Files               | Decline Submission                 |
|                      |                                                                    |                                  | Participants Assign                |

You will see that

- 1. Editor has been assigned
- 2. Email has been sent.
- 3. Task notification is sent (only if you have chosen "Editorial Assignment" predefined message)

| Giovanni, Title Lecturers' Conception of Learning and Use of Methods in Blended Learning<br>Courses at Three Swedish Universities |                                  |                                                                    |  |  |  |  |  |  |
|----------------------------------------------------------------------------------------------------|----------------------------------|--------------------------------------------------------------------|--|--|--|--|--|--|
| History No                                                                                                    | ites                             | 0 Help                                                             |  |  |  |  |  |  |
| Date                                                                                                    | User                             | Event                                                              |  |  |  |  |  |  |
| 2018-03-19                                                                                                    | Læringssenteret<br>Digital enhet | Notification sent to users.                                        |  |  |  |  |  |  |
| 2018-03-19                                                                                                    | Læringssenteret<br>Digital enhet | Hanna Montana was assigned to this submission as a Journal editor. |  |  |  |  |  |  |
| 2018-03-19                                                                                                    | Læringssenteret<br>Digital enhet | An email has been sent: [LCLT]] Editorial Assignment               |  |  |  |  |  |  |
| View Email                                                                                                    |                                  |                                                                    |  |  |  |  |  |  |

# Assign an editor without sending email

- Assign editor -
- No email and task notification will be sent to the assigned editor. -

### Click at Assign

|                                      |              |                |                    |                     | Metadata        | Editorial History            | Submission Librar       |
|--------------------------------------|--------------|----------------|--------------------|---------------------|-----------------|------------------------------|-------------------------|
| <b>itle Lecturen</b><br>Ion Giovanni | s' Conceptio | on of Learning | and Use of Method: | s in Blended Learni | ng Courses at   | Three Swedish Un             | liversities             |
| Submission                           | Review       | Copyediting    | Production         |                     |                 |                              | O He                    |
| Submission Files                     |              |                | Q Search           | Upload File         |                 | ditor to enable the          |                         |
| <ul> <li>B 8919-1</li> </ul>         | kuta, Autho  | r, empty.pdf   |                    | Article Text        |                 | editorial de                 | cisions for this stage. |
|                                      |              |                |                    | Dow                 | nload All Files | Participar                   | its Assign              |
|                                      |              |                |                    |                     |                 | Author                       | _                       |
| Pre-Review                           | Discussions  |                |                    | Order A             | dd discussion   | <ul> <li>Don Giov</li> </ul> | anni                    |

Select the editor. Keep the message box empty and click OK.

| Assign Part | icipant                       | 0 Help       |
|-------------|-------------------------------|--------------|
| Locate a l  | User                          |              |
| Journal ed  | itor  Search User By Name     |              |
| Search      |                               |              |
|             | Name                          |              |
| 0           | Læringssenteret Digital enhet |              |
| 0           | Eirik Hanssen                 |              |
| 0           | Eirik Manager Hanssen         |              |
| ۲           | Hanna Montana                 |              |
|             |                               | 4 of 4 items |

Assignment privileges
This participant is only allowed to recommend an editorial decision and will require an authorised editor to record editorial decisions.

Choose a predefined message to use, or fill out the form below.

| Mess | sage |   |   |   |   |    |            |      |                |          |  |
|------|------|---|---|---|---|----|------------|------|----------------|----------|--|
| D    | ۱¢   | В | Ι | U | P | 35 | $\diamond$ | 50   | 📓 Upload       | ±        |  |
|      |      |   |   |   |   |    |            |      |                |          |  |
|      |      |   |   |   |   |    |            |      |                |          |  |
|      |      |   |   |   |   |    |            | _    |                |          |  |
|      |      |   |   |   |   |    |            | Keep | this message t | ox empty |  |
|      |      |   |   |   |   |    |            | _    |                |          |  |
|      |      |   |   |   |   |    |            |      |                |          |  |
|      |      |   |   |   |   |    |            |      |                |          |  |
|      |      |   |   |   |   |    |            |      |                |          |  |

Editorial History is only visible for Editor

| LCL - Test Journal  | Tesks 🚯                                                         | 🔮 B                                  | ngilsh 🔹 View Site 🔺 misteredito |
|---------------------|-----------------------------------------------------------------|--------------------------------------|----------------------------------|
| OIS                 | -                                                               | Metadata Edito                       | rial History Submission Library  |
| OPEN EDIEMA SYSTEME | Title Lecturers' Conception of Learning and Use<br>Don Giovanni | of Methods in Blended Learning Cours | es at Three Swedish Universities |
| Submissions         |                                                                 |                                      |                                  |
| Issues              | Submission Review Copyediting Produ                             | ction                                | 0 Help                           |
| Settings            | Submission Files                                                | Q Search Upload File                 | Send to Review                   |
| Jsers & Roles       | • 🗈 asts-t kuta, Author, empty.pdf                              | Article Text                         | Accept and Skip Review           |
| Tools               |                                                                 | Download All Files                   | Decline Submission               |
|                     |                                                                 |                                      |                                  |

You will see that :

Editor has been assigned.

No email and task notification are sent to the assigned editor.

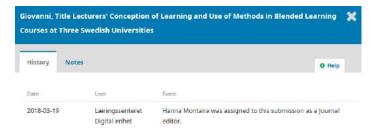

# Assign an editor but send email to notify the assigned editor later

## Click at Assign

| i <b>tle Lecturers</b><br>on Giovanni | ' Conceptio  | on of Learning | and Use of Methods | in Blended Learnin | ng Courses at   | Three Swedish Un              | liversities             |
|---------------------------------------|--------------|----------------|--------------------|--------------------|-----------------|-------------------------------|-------------------------|
| Submission                            | Review       | Copyediting    | Production         |                    |                 |                               | 0 Hel                   |
| Submission I                          | Files        |                |                    | Q Search           | Upload File     |                               | ditor to enable the     |
| 8919-1                                | kuta, Author | r, empty.pdf   |                    | Article Text       |                 | editorial dec                 | cisions for this stage. |
|                                       |              |                |                    | Down               | nload All Files | Participan                    | nts Assign              |
|                                       |              |                |                    |                    |                 | Author                        | _                       |
| Pre-Review I                          | scussions    |                |                    | Order A            | dd discussion   | <ul> <li>Don Giova</li> </ul> | anni                    |

Select the Editor. Keep the message box empty and click at OK.

| Assign Part | ticipant                      | 0 Help       |
|-------------|-------------------------------|--------------|
| Locate a    | User                          |              |
| Journal eo  | ditor  Search User By Name    |              |
|             | Name                          |              |
| 0           | Læringssenteret Digital enhet |              |
| 0           | Eirik Hanssen                 |              |
| 0           | Eirik Manager Hanssen         |              |
| ۲           | Hanna Montana                 |              |
|             |                               | 4 of 4 items |

Assignment privileges
This participant is only allowed to recommend an editorial decision and will require an authorised editor to record editorial decisions.

|      |     |   |   |   |   |     |            |      |                |          |  | ~ |
|------|-----|---|---|---|---|-----|------------|------|----------------|----------|--|---|
| Aess | age |   |   |   |   |     |            |      |                |          |  |   |
| Ð    | Đ   | В | I | Ų | P | :55 | $^{\circ}$ | 20   | 📓 Upload       | ±        |  |   |
|      |     |   |   |   |   |     |            |      |                |          |  |   |
|      |     |   |   |   |   |     |            |      |                |          |  |   |
|      |     |   |   |   |   |     |            | Keep | this message b | ox empty |  |   |
|      |     |   |   |   |   |     |            | -    | 2              |          |  |   |
|      |     |   |   |   |   |     |            |      |                |          |  |   |
|      |     |   |   |   |   |     |            |      |                |          |  |   |
|      |     |   |   |   |   |     |            |      |                |          |  |   |

Editorial History is only visible for Editor

| le Lecturers' Conception of Learning and Use<br>Giovanni<br>ubmission Review Copyediting Produc | of Methods in Blended Learning Cours | submission Library<br>es at Three Swedish Universities<br>Ø Help |
|-------------------------------------------------------------------------------------------------|--------------------------------------|------------------------------------------------------------------|
| n Giovanni                                                                                      |                                      |                                                                  |
|                                                                                                 | tion                                 | 0 Help                                                           |
| ubmission Review Copyediting Produc                                                             | tion                                 | O Help                                                           |
|                                                                                                 |                                      |                                                                  |
| ubmission Files                                                                                 | Q Search Upload File                 | Send to Review                                                   |
| 🕑 8919-1 kuta, Author, empty.pdf                                                                | Article Text:                        | Accept and Skip Review                                           |
|                                                                                                 | Download All Files                   | Decline Submission                                               |
|                                                                                                 |                                      | Participants Assign                                              |
|                                                                                                 |                                      | B 8919-1 kuta, Author, empty.pdf Article Text                    |

You will see that :

Editor has been assigned.

No email and task notification are sent to the assigned editor.

|             | Swedish Universitie: | of Learning and Use of Methods in Blended Learnin<br>s  |     |
|-------------|----------------------|---------------------------------------------------------|-----|
|             |                      |                                                         |     |
| History Not | es                   | 0 H                                                     | elp |
| Date        | User                 | Event                                                   |     |
| 2018-03-19  | Læringssenteret      | Hanna Montana was assigned to this submission as a Jour | nal |
|             | Digital enhet        | editor.                                                 |     |

If you decide to send an email to the assigned editor, you can click at Notify

|                                                                                           |                                |                   | Meta       | data     | Editorial History  | Submission Library    |
|-------------------------------------------------------------------------------------------|--------------------------------|-------------------|------------|----------|--------------------|-----------------------|
| itle Lecturers' Conception of Learning at<br>on Giovanni<br>Submission Review Copyediting | nd Use of Method<br>Production | ls in Blended Lea | rning Cour | ses at T | hree Swedish Ur    | liversities<br>@ Help |
| -<br>Submission Files                                                                     |                                | Q. Searc          | h Uploa    | d File   | Send to Revi       |                       |
| 8919-1 kuta, Author, empty.pdf                                                            |                                | Article Te        | яt         |          | Accept and S       | kip Review            |
|                                                                                           |                                | D                 | ownload Al | Files    | Decline Subr       | nission               |
|                                                                                           |                                |                   |            |          | Participar         | its Assign            |
| Pre-Review Discussions                                                                    |                                | Order             | Add discu  | ission   | Journal edi        | tor                   |
| Name                                                                                      | From                           | Last Reply        | Replies    | Oosed    | • Hanna M          | ontana                |
| Comments for the Editor                                                                   | kuta<br>Mar/14                 | 2                 | 0          |          | Remove<br>Login As | Notify                |

Choose a predefined message OR write your own message in the message box.

| Notify                                                                                                    | ×                                                                                                    |
|----------------------------------------------------------------------------------------------------|----------------------------------------------------------------------------------------------------|
| Participants                                                                                                    | Add User                                                                                                    |
| Hanna Montana <kevin.utap@hioa.no></kevin.utap@hioa.no>                                                                                                    | ×                                                                                                    |
| Choose a predefined message to use, or fill out the form below.<br>[LCLTJ] Editorial Assignment<br>Message *                                                                                                    |                                                                                                    |
| The submission, "Title Lecturers' Conception of Learning and Use of Methods in Blend<br>Three Swedish Universities," to LCL - Test Journal has been assigned to you to see thro<br>in your role as Section Editor. | State of the second second second second second second second second second second second second second second |
| Submission URL: uni                                                                                                    | Powerwal by Tang Hoe                                                                                           |
| l Icernania, Inserante                                                                                                    |                                                                                                    |
| Notify                                                                                                    |                                                                                                    |

Click at "Editorial History".

Editorial History is only visible for Editor

| LCL - Test Journal | - Tesks 6                                  |                                        | English & View       | Site 🔺 misteredito |
|--------------------|--------------------------------------------|----------------------------------------|----------------------|--------------------|
| OIS                |                                            | Metadata                               | Editorial History 5  | ubmission Library  |
|                    | Title Lecturers' Conception of Learning an | d Use of Methods in Blended Learning ( | Courses at Three Swe | dish Universities  |
| ubmissions         |                                            |                                        |                      |                    |
| sues               | Submission Review Copyediting              | Production                             |                      | O Help             |
| ettings            | Submission Files                           | Q. Search Upload File                  | Send to Revie        | *                  |
| ers & Roles        | B sets-1 kuta, Author, empty.pdf           | Article Text                           | Accept and Si        | tip Review         |
| ols                |                                            | Download All Files                     | Decline Subm         | istion             |
|                    |                                            |                                        |                      |                    |
|                    |                                            |                                        | Participan           | ts Assign          |

You will see that :

Email and task notification are sent to the assigned editor.

Task notification will be sent only if you have choosen "Editorial Assignment" as your predefined message.

| Giovanni, Title Lecturers' Conception of Learning and Use of Methods in Blended Learning 2<br>Courses at Three Swedish Universities |       |                                  |                                                                  |        |  |
|----------------------------------------------------------------------------------------------------|-------|----------------------------------|------------------------------------------------------------------|--------|--|
| History                                                                                                    | Notes |                                  | c.                                                               | Help   |  |
| Date                                                                                                    |       | User                             | Event                                                            |        |  |
| 2018-03                                                                                                    | -19   | Læringssenteret<br>Digital enhet | An email has been sent: [LCLTJ] Editorial Assignment             |        |  |
| View Em                                                                                                    | nail  |                                  |                                                                  |        |  |
| 2018-03-19                                                                                                    | 9     | Læringssenteret<br>Digital enhet | Notification sent to users.                                      |        |  |
| 2018-03-19                                                                                                    | 9     | Læringssenteret<br>Digital enhet | Hanna Montana was assigned to this submission as a Jo<br>editor. | ournal |  |

# 14. Assign Reviewer and Email Notification

Assign a reviewer and send email notification to the assigned reviewer.

Assign a reviewer but do not send email notification to the assigned reviewer.

Email reviewer with your own message.

# Assign a reviewer and send email notification to the assigned reviewer

- Assign reviewer
- Send email notification
- Task notification will be sent

#### Click at Add Reviewer

| Reviewers                         |                          | Add Reviewer |
|-----------------------------------|--------------------------|--------------|
| William Orange                    | Request Accepted         |              |
|                                   | Review due: 2018-04-13   |              |
| Marcus Martinus                   | Request Accepted         |              |
|                                   | Review due: 2018-04-13   |              |
| <ul> <li>Eirik Hanssen</li> </ul> | Request Sent             |              |
|                                   | Response due: 2018-04-09 |              |

#### Select the reviewer and click Select Reviewer button

| id R | Reviewer                      |      |                 |                |        | 2                   |
|------|-------------------------------|------|-----------------|----------------|--------|---------------------|
| Loc  | ate a Reviewer                |      |                 |                |        |                     |
| Sear | rch Reviewers By Name         |      |                 |                |        |                     |
| +    | More search options           |      |                 |                |        |                     |
|      |                               |      |                 |                |        | Search              |
|      | Name                          | Done | Average<br>Days | Latest         | Active | Reviewing interests |
| D    | Læringssenteret Digital enhet | 2    | 0               | 2018-<br>02-22 | 2      |                     |
|      | Eirik Hanssen                 | 0    | 0               | 2017-<br>09-29 | 0      | Testing OJS!        |
| Ð    | Eirik Manager Hanssen         | 0    | 0               | 22             | 0      | Manage this!        |
|      |                               |      |                 |                |        | 3 of 3 item         |

Select Reviewer Create New Reviewer Enroll Existing User

#### Click Add Reviewer to assign and send email.

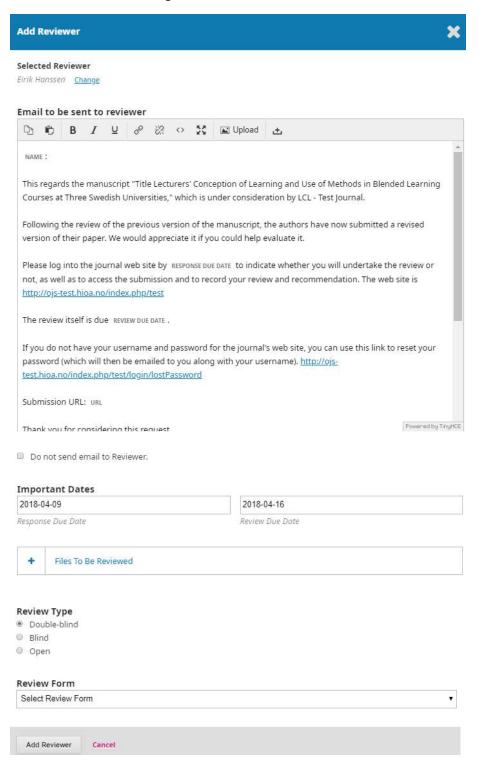

Editorial History is only visible for Editor

| LEL - Test Journal | · Tasks 🚯                                                          |                                  | 🛛 English 🔹 View Site 🔺 mistereditor |
|--------------------|--------------------------------------------------------------------|----------------------------------|--------------------------------------|
| OIS                |                                                                    | Metadata                         | ditorial History Submission Library  |
|                    | Title Lecturers' Conception of Learning and Use of<br>Don Giovanni | f Methods in Blended Learning Co | urses at Three Swedish Universities  |
| Submissions        |                                                                    |                                  |                                      |
| Issues             | Submission Review Copyediting Product                              | on                               | 0 Help                               |
| Settings           | Submission Files                                                   | Q Search Upload File             | Send to Review                       |
| Users & Roles      | <ul> <li>B 8919-1 kuta, Author, empty.pdf</li> </ul>               | Article Text                     | Accept and Skip Review               |
| Tools              |                                                                    | Download All Files               | Decline Submission                   |
|                    |                                                                    |                                  |                                      |
|                    |                                                                    |                                  | Participants Assign                  |

You will see that :

Reviewer has been assigned.

Email has been sent to the assigned reviewer.

Task notification has been sent to the assigned reviewer.

| Giovanni, Title Lectu<br>Courses at Three Sw |                                  | f Learning and Use of Methods in Blended Learnin                         | • 🗙   |
|----------------------------------------------|----------------------------------|--------------------------------------------------------------------------|-------|
| History Notes                                |                                  | • H                                                                      | alp   |
| Date                                         | User                             | Event                                                                    |       |
| 2018-03-19                                   | Læringssenteret<br>Digital enhet | An email has been sent: [LCLTJ] Article Review Request                   |       |
| 2018-03-19                                   | Læringssenteret<br>Digital enhet | Eirik Hanssen has been assigned to review submission 264 review round 3. | 8 for |

#### On reviewer's dashboard - task notification

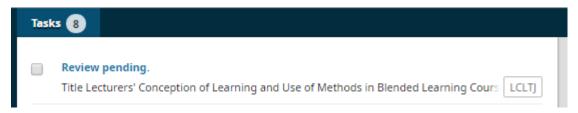

# Assign a reviewer but do not send email notification to the assigned

### reviewer

- Assign reviewer
- Email notification will NOT be sent
- Task notification will be sent

#### Click at Add Reviewer

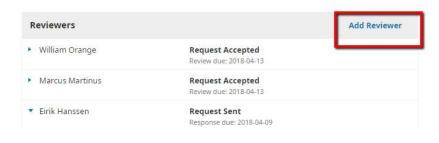

#### Select the reviewer and click Select Reviewer button

| id R | eviewer                       |      |                 |                |        | \$                  |
|------|-------------------------------|------|-----------------|----------------|--------|---------------------|
| Loca | ate a Reviewer                |      |                 |                |        |                     |
| Sear | ch Reviewers By Name          |      |                 |                |        |                     |
| ÷    | More search options           |      |                 |                |        |                     |
|      |                               |      |                 |                |        | Search              |
|      | Name                          | Done | Average<br>Days | Latest         | Active | Reviewing interests |
| 0    | Læringssenteret Digital enhet | 2    | 0               | 2018-<br>02-22 | 2      |                     |
|      | Eirik Hanssen                 | 0    | 0               | 2017-<br>09-29 | 0      | Testing OJS!        |
| 9    | Eirik Manager Hanssen         | 0    | 0               | 10             | 0      | Manage this!        |
|      |                               |      |                 |                |        | 3 of 3 item         |

Select Reviewer Create New Reviewer Enroll Existing User

#### Tick at the checkbox- Do not send email to Reviewer

| Add I             | Revie          | wer        |            |            |           |        |            |    |                                    | :                                                                                     | ×    |
|-------------------|----------------|------------|------------|------------|-----------|--------|------------|----|------------------------------------|---------------------------------------------------------------------------------------|------|
| Select<br>Eirik M | lanage         | er Han     | issen      |            |           |        |            |    |                                    |                                                                                       |      |
| Emai              | l to b         | e ser<br>B | nt to<br>I | revie<br>U | ewer<br>P | 3      | $\diamond$ | 53 | 🛋 Upload                           | ±                                                                                     |      |
| NAM               | E :            |            |            |            |           |        |            |    |                                    |                                                                                       | ^    |
|                   | -              |            |            |            |           |        |            |    |                                    | ning and Use of Methods in Blended Learning<br>ation by LCL - Test Journal.           |      |
|                   | -              |            |            |            |           |        |            |    | e manuscript, f<br>ou could help e | the authors have now submitted a revised evaluate it.                                 |      |
| not,              | as wel         | l as to    | acce       | ss the     |           | ission |            |    |                                    | ate whether you will undertake the review or<br>w and recommendation. The web site is |      |
| The               | review         | itself     | is du      | e revi     | EW DUE    | DATE . |            |    |                                    |                                                                                       |      |
| _                 | nission        |            |            | to Rev     | iewer.    | •      |            |    | -                                  | Poweredby Tin                                                                         | yHCE |
|                   | ortan<br>04-09 | t Dat      | es         |            |           |        |            |    | 2018-0                             | M-16                                                                                  |      |
|                   | nse Du         | e Date     | 2          |            |           |        |            |    |                                    | Due Date                                                                              |      |
| +                 | Fil            | es To      | Be Re      | eviewe     | d         |        |            |    |                                    |                                                                                       |      |
|                   |                |            |            |            |           |        |            |    |                                    |                                                                                       |      |
| Revie             | w Fo           | rm         |            |            |           |        |            |    |                                    |                                                                                       |      |
| Selec             | t Revi         | ew Fo      | orm        |            |           |        |            |    |                                    |                                                                                       | ~    |
| Add               | Revie          | wer        | Ca         | incel      |           |        |            |    |                                    |                                                                                       |      |

Editorial History is only visible for Editor

| LCL - Test Journal | • Tasks 🚯                                          |                                  | Ə English 👁 View Site 🔺 mistereditor |
|--------------------|----------------------------------------------------|----------------------------------|--------------------------------------|
| OIS                |                                                    | Metadata Er                      | ditorial History Submission Library  |
|                    | Title Lecturers' Conception of Learning and Use o  | f Methods in Blended Learning Co | urses at Three Swedish Universities  |
| Submissions        |                                                    |                                  |                                      |
| Issues             | Submission Review Copyediting Product              | ion                              | 0 Help                               |
| Settings           | Submission Files                                   | Q Search Upload File             | Send in Review                       |
| Users & Roles      | <ul> <li>8919-1 kuta, Author, empty.pdf</li> </ul> | Article Text                     | Accept and Skip Review               |
| Tools              |                                                    | Download All Files               | Decline Submission                   |
|                    |                                                    |                                  |                                      |
|                    |                                                    |                                  | Participants Assign                  |

You will see that :

Reviewer has been assigned.

Email has NOT been sent to the assigned reviewer.

However, task notification has been sent to the assigned reviewer.

| Giovanni, Title Lecturers' Conception of Learning and Use of Methods in Blended Learning<br>Courses at Three Swedish Universities |               |                                                                     |                 |    |  |  |
|----------------------------------------------------------------------------------------------------|---------------|---------------------------------------------------------------------|-----------------|----|--|--|
| History N                                                                                                    | otes          |                                                                     | 0 Help          |    |  |  |
| Date                                                                                                    | User          | Event                                                               |                 |    |  |  |
| 2018-03 <mark>-1</mark> 9                                                                                                    | Hanna Montana | Eirik Manager Hanssen has been assigned to 2648 for review round 3. | review submissi | on |  |  |

#### On reviewer's dashboard – Task notification

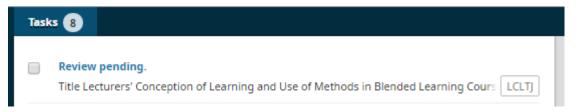

# Email reviewer with your own message

- Email will be sent to Reviewer.
- No task notification will be sent.
- Email sent will be recorded in Editorial History

#### You can send an email by clicking at Email Reviewer

| Reviewers            |                                            | Add Reviewer |
|----------------------|--------------------------------------------|--------------|
| William Orange       | Request Accepted<br>Review due: 2018-04-13 |              |
| Marcus Martinus      | Request Accepted<br>Review due: 2018-04-13 |              |
| Eirik Hanssen        | Request Sent<br>Response due: 2018-04-09   |              |
| Review Details Email | Reviewer Edit Unassign Reviewer            | History      |

#### Write your own message and "Send Email"

| Emai               | l Rev  | iewe   | r       |        |   |   |   |    |        |   |  | ×                  |
|--------------------|--------|--------|---------|--------|---|---|---|----|--------|---|--|--------------------|
| <b>To</b><br>Eirik | Hanss  | sen    |         |        |   |   |   |    | -      |   |  |                    |
| Subje              |        |        |         |        |   |   |   |    |        |   |  |                    |
| E                  |        | persor | nal me  | essage | e |   |   |    |        |   |  |                    |
| Body               | *      |        |         |        |   |   |   |    |        |   |  |                    |
| Ð                  | Đ      | В      | I       | U      | P | 3 | 0 | 23 | Upload | ÷ |  |                    |
| Hello              | 0      |        |         |        |   |   |   |    |        |   |  |                    |
| -                  |        |        |         |        |   |   |   |    |        |   |  | Povened by TingHCE |
| * De               | enotes | requi  | red fie | ld     |   |   |   |    |        |   |  |                    |

Send Email Cancel

Editorial History is only visible for Editor

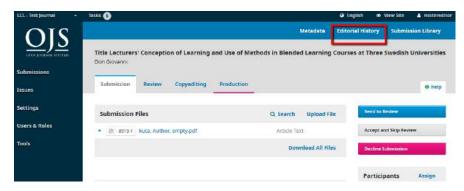

You will see that :

Email sent is recorded.

| iovanni, Title Lecturers' Conception of Learning and Use of Methods in Blended Learning<br>ourses at Three Swedish Universities |       |                                |                        |  |  |  |
|----------------------------------------------------------------------------------------------------|-------|--------------------------------|------------------------|--|--|--|
| History                                                                                                    | Notes |                                | 0 Help                 |  |  |  |
| Date                                                                                                    | User  | Event                          |                        |  |  |  |
| <ul> <li>2018-03-19</li> <li>View Email</li> </ul>                                                                              |       | An email has been sent: This i | is my personal message |  |  |  |

# 15. Editorial Decision and Email Notification

# Submission stage

You will not see these buttons if this submission has not been assigned to an editor.

| SL | ıbmi | ission   | Review        | Copyediting    | Production | 9               | 1              | 0 Help    |
|----|------|----------|---------------|----------------|------------|-----------------|----------------|-----------|
| Su | ıbm  | ission   | Files         |                | Q Search   | Upload File     | Send to Review | N         |
| •  |      | 7419-1   | yberlord, Jou | urnal manager, | Arti       | cle Text        | Accept and Sk  | ip Review |
|    | emp  | oty.docx |               |                | Down       | nload All Files | Decline Subm   | ission    |

### Send to Review

No email sent to author.

Only forward files to Review stage.

### Accept and Skip Review

Editor has option to send / not to send editorial decision email to Author. Author can see editorial decision recorded under Submission > Review> Notifications Submission will be moved from Submission stage to Copyediting stage. Editorial decision will be recorded in "Editorial History". Only visible to Editor.

### **Decline Submission**

Editor has option to send / not to send editorial decision email to Author. Author can see editorial decision recorded under Submission > Review> Notifications. Submission will be moved from Submissions queue to Archives queue. Editorial decision will be recorded in "Editorial History". Only visible to Editor.

# **Review stage**

| Submissior | Review             | opyediting Pro | oduction            | 0 Hel              |
|------------|--------------------|----------------|---------------------|--------------------|
| Round 1    | New Review Rou     | nd             |                     |                    |
| Review Fil | es                 | Q Search       | Upload/Select Files | Request Revisions  |
| 7420       | -1 Journal manager | , 2267-7419-1- | Article Text        | Accept Submission  |
| SM.docx    |                    |                |                     | Decline Submission |

### **Request Revisions**

- Editor to state if new round of review is require or not.
- Editor has option to send / not to send editorial decision email to Author.
- Editor has option to "Add Reviews to Email" to Author. This means that Editor can attach reviewer's comment as text into the email to Author.
- Editor has option to attach review files to share in the email with author.
- Editorial decision will be recorded in "Editorial History". Only visible to Editor.
- Author can see editorial decision recorded under Submission > Review> Notifications

| Request Revisions                                                                                                    | ×                    |
|----------------------------------------------------------------------------------------------------|----------------------|
| Require New Review Round         Revisions will not be subject to a new round of peer reviews.         Revisions will be subject to a new round of peer reviews.         Send Email         Send an email notification to the author(s): Don Giovanni         Do not send an email notification |                      |
| B I     Reviewer A:   For author and editor : reviewer's comment      + Add Reviews to Email                                                                                                    | Powerred by TinghtCE |
| Select review files to share with the author(s) No Files                                                                                                    | Q Search             |
| Record Editorial Decision Cancel                                                                                                    |                      |

### Accept Submission

Editor has option to send / not to send email to Author.

Editor has option to attach review files to share with author.

Submission will be moved from Review stage to Copyediting stage.

Editorial decision will be recorded in "Editorial History". Only visible to Editor.

Author can see editorial decision recorded under Submission > Review> Notifications

| LCL - Test Journal   | Tasks 8                                            |                                               | 🛛 English 👁 View Site 🛔 kuta          |
|----------------------|----------------------------------------------------|-----------------------------------------------|---------------------------------------|
| OIS                  |                                                    | Author's page                                 | Submission Library View Metadata      |
| OPEN JOURNAL SYSTEMS | Title Lecturers' Conception of Lea<br>Don Giovanni | arning and Use of Methods in Blended Learning | Courses at Three Swedish Universities |
| Submissions          | Submission Review Copyed                           | liting Production                             |                                       |
|                      | Round 1 Round 2 Round 3                            | Round 4                                       |                                       |
|                      | Round 4 Status<br>Submission accepted.             |                                               |                                       |
|                      | Notifications                                      |                                               |                                       |
|                      | [LCLTJ] Editor Decision                            |                                               | 2018-03-14 02:46 PM                   |
|                      | [LCLTJ] Editor Decision                            |                                               | 2018-03-14 02:47 PM                   |
|                      | [LCLTJ] Editor Decision                            |                                               | 2018-03-14 02:47 PM                   |
|                      | [LCLT]] Editor Decision                            |                                               | 2018-03-16 10:01 AM                   |
|                      | [LCLT]] Editor Decision                            |                                               | 2018-03-16 10:02 AM                   |
|                      | [LCLTJ] Editor Decision                            |                                               | 2018-03-16 01:17 PM                   |
|                      | n er min e dias a exacta a                         |                                               | 2010 02 12 02:20 014                  |

### **Decline Submission**

Editor has option to send / not to send email to Author.

Editor has option to attach review files to share with author.

Submission will be moved from Submissions queue to Archives queue.

Editorial decision will be recorded in "Editorial History". Only visible to Editor.

Author can see editorial decision recorded under Submission > Review> Notifications

| LCL - Test Journal   | <ul> <li>Tasks 8</li> </ul>                          |                                            | English                 | View Site        | 🛔 kuta |
|----------------------|------------------------------------------------------|--------------------------------------------|-------------------------|------------------|--------|
| OIS                  |                                                      | Author's page                              | Submission Library      | View Meta        | data   |
| OPEN JOURNAL SYSTEMS | Title Lecturers' Conception of Learn<br>Don Giovanni | ing and Use of Methods in Blended Learning | Courses at Three Swedis | h Universitie    | s      |
| Submissions          | Submission Review Copyedition                        | ng Production                              |                         |                  |        |
|                      | Round 1 Round 2 Round 3                              | Round 4                                    |                         |                  |        |
|                      | Round 4 Status<br>Submission accepted.               |                                            |                         |                  |        |
|                      | Notifications                                        |                                            |                         |                  |        |
|                      | [LCLTJ] Editor Decision                              |                                            | ä                       | 2018-03-14 02:46 | 6 PM   |
|                      | [LCLTJ] Editor Decision                              |                                            | 3                       | 2018-03-14 02:4  | 7 PM   |
|                      | [LCLTJ] Editor Decision                              |                                            | 1                       | 2018-03-14 02:4  | 7 PM   |
|                      | [LCLT]] Editor Decision                              |                                            | 3                       | 2018-03-16 10:01 | 1 AM   |
|                      | [LCLT]] Editor Decision                              |                                            | 3                       | 2018-03-16 10:02 | 2 AM   |
|                      | [LCLTJ] Editor Decision                              |                                            | 3                       | 2018-03-16 01:1  | 7 PM   |
|                      | a come estima estimate                               |                                            |                         |                  | 0.014  |

26.04.2018 11.27.52

# Copyediting stage

| Submission  | Review | Copyediting | Production            | O Help             |
|-------------|--------|-------------|-----------------------|--------------------|
| Draft Files |        | Q Searc     | h Upload/Select Files | Send To Production |
|             |        | No Files    |                       | Participants       |

# Send to Production

- Editor has option to send / not to send email to Author .
- Submission will be moved from Copyediting stage to Production stage.
- Editorial decision will be recorded in "Editorial History". Only visible to Editor.
- Author can see editorial decision recorded under Submission > Review> Notifications

| LCL - Test Journal 🔹 🔻 | Tasks 8                                                                          |                                             | 😔 English 👁 View Site 🛔 kuta          |
|------------------------|----------------------------------------------------------------------------------|---------------------------------------------|---------------------------------------|
| OIS                    |                                                                                  | Author's page                               | Submission Library View Metadata      |
| OPEN JOURSAL SYSTEMS   | Title Lecturers' Conception of Lear<br>Don Giovanni<br>Submission Review Copyedi | ning and Use of Methods in Blended Learning | Courses at Three Swedish Universities |
|                        | Round 1 Round 2 Round 3                                                          | Round 4                                     |                                       |
|                        | Round 4 Status<br>Submission accepted.                                           |                                             |                                       |
|                        | Notifications                                                                    |                                             |                                       |
|                        | [LCLTJ] Editor Decision                                                          |                                             | 2018-03-14 02:46 PM                   |
|                        | [LCLTJ] Editor Decision                                                          |                                             | 2018-03-14 02:47 PM                   |
|                        | [LCLTJ] Editor Decision                                                          |                                             | 2018-03-14 02:47 PM                   |
|                        | [LCLT]] Editor Decision                                                          |                                             | 2018-03-16 10:01 AM                   |
|                        | [LCLTJ] Editor Decision                                                          |                                             | 2018-03-16 10:02 AM                   |
|                        | [LCLT]] Editor Decision                                                          |                                             | 2018-03-16 01:17 PM                   |
|                        |                                                                                  |                                             | 2010 02 17 02:20 011                  |

# **Production stage**

| Submission   | Review      | Copyediting | Production |             | e Help                   |
|--------------|-------------|-------------|------------|-------------|--------------------------|
| Production F | Ready Files |             | Q Search   | Upload File | Schedule For Publication |
|              |             | No Files    |            |             | Participants             |

# Schedule for Publication

No email sent to author.

Editor can see notification about the publication status under Production>Notification.

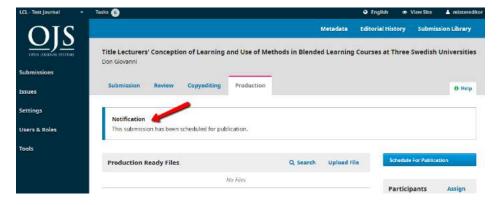